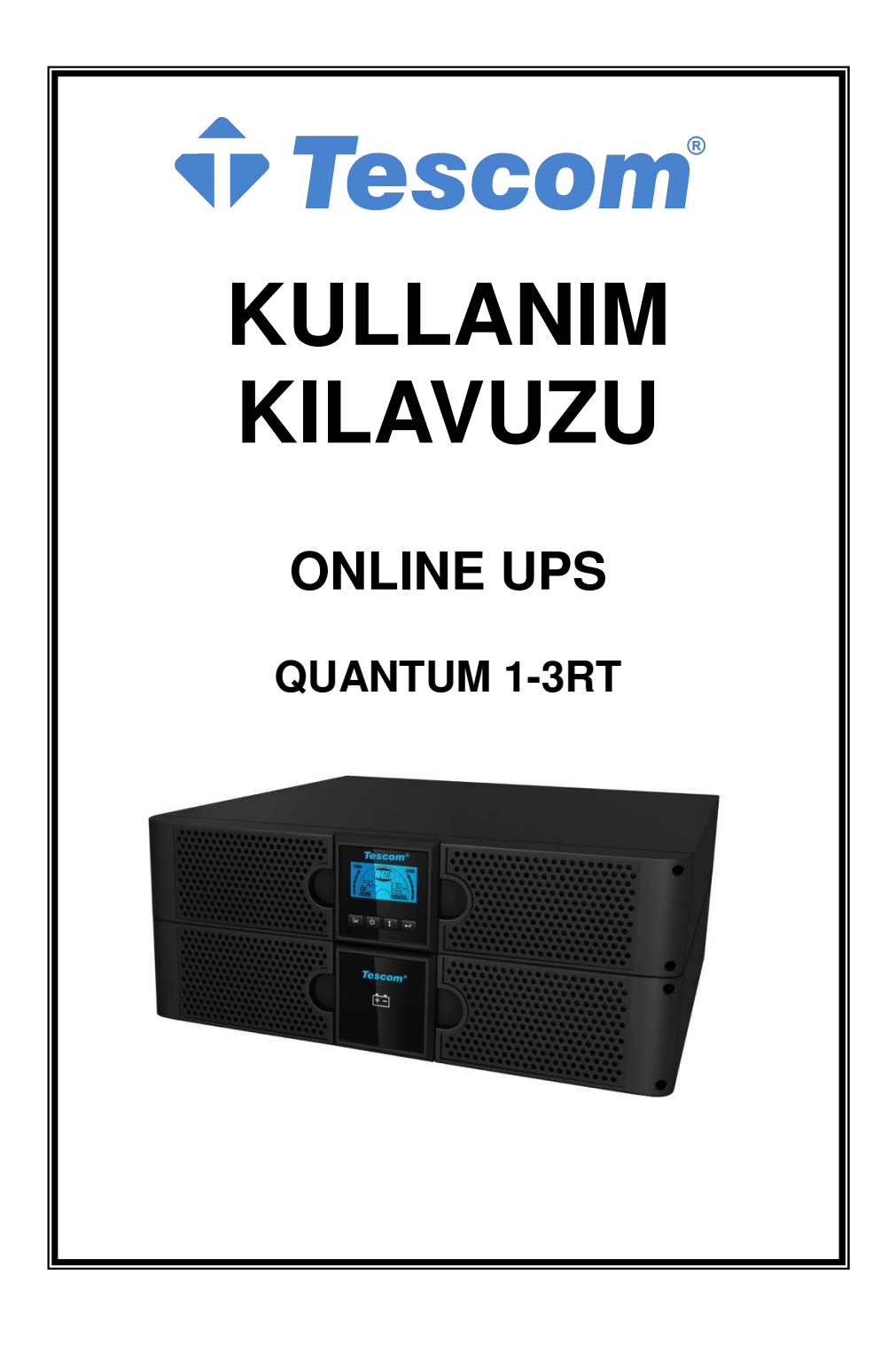

# **İÇİNDEKİLER**

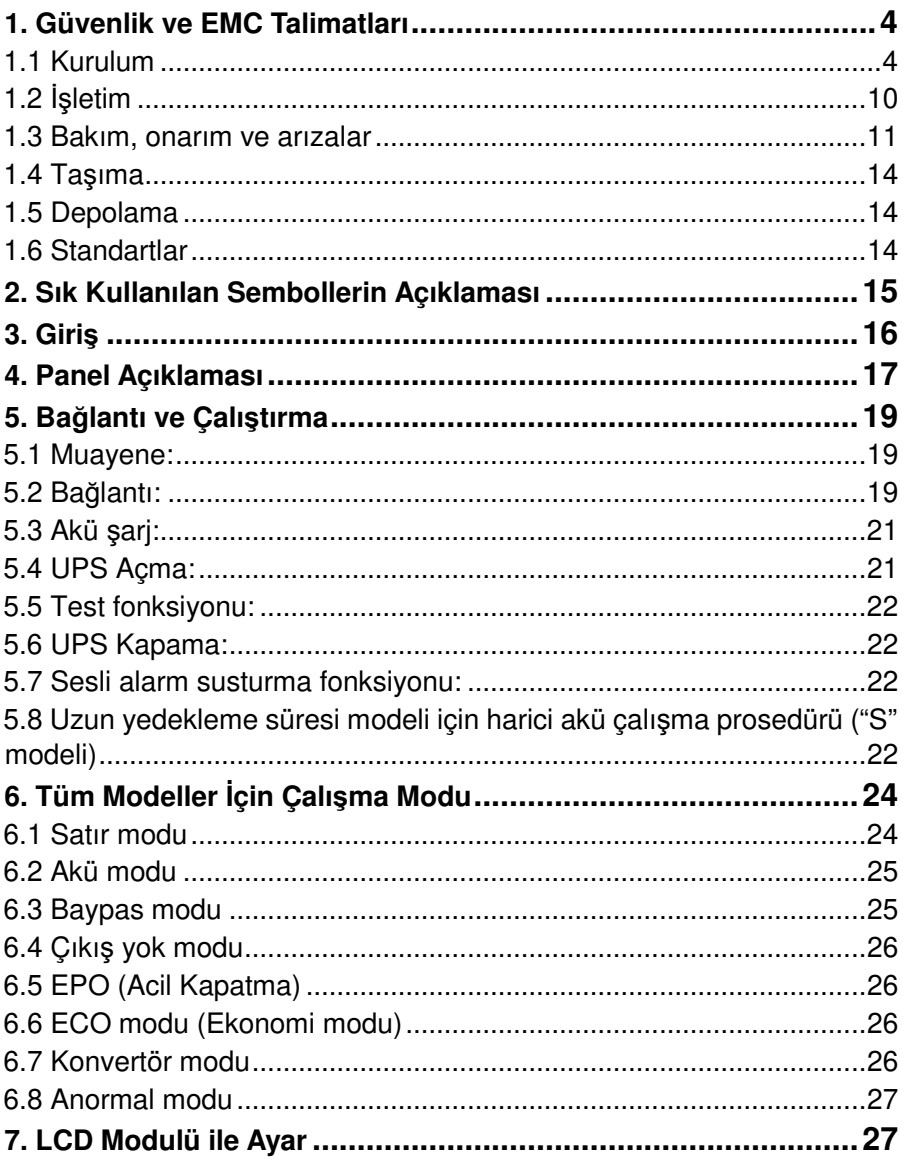

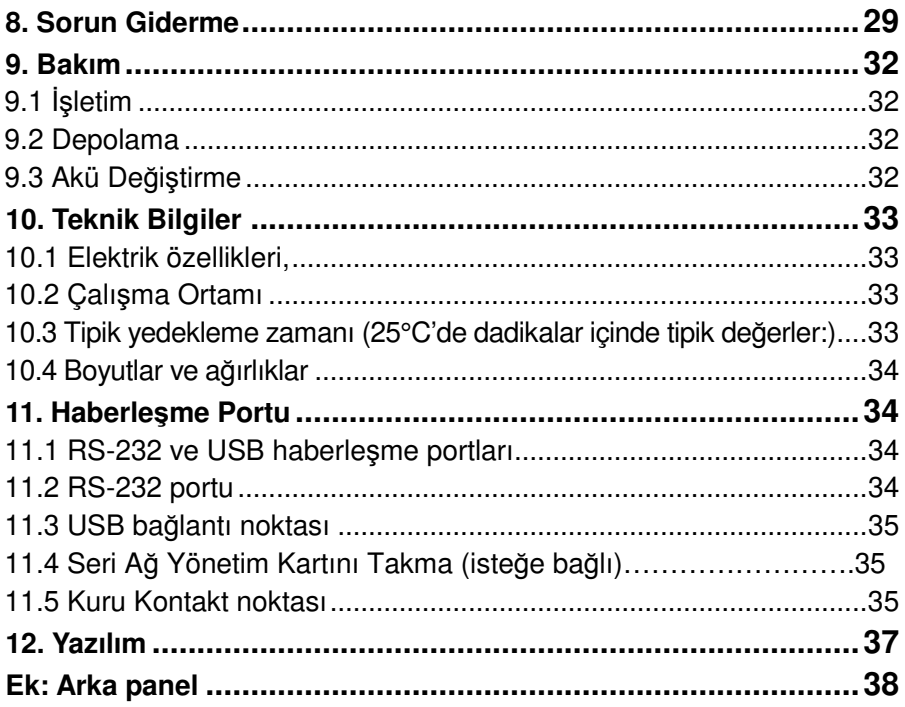

# **1. Güvenlik ve EMC Talimatları**

Lütfen üniteyi kurmadan ya da kullanmadan önce, aşağıdaki kullanım kılavuzunu ve güvenlik talimatlarını dikkatlice okuyunuz.

# **1.1 Kurulum**

- ★ Kaynağına bağlamadan önce kurulum yönergelerine bakınız.
- ★ UPS direkt olarak soğuk bir ortamdan sıcak bir ortama taşınırsa yoğunlaşma olabilir. UPS kurulmadan önce mutlaka kuru olmalıdır. Lütfen en az 2 saatlik bir klimatize etme süresi tanıyınız.
- ★ UPS 'yi suya yakın veya nemli bir ortamda kurmayınız .
- ★ Do not install the UPS'yi doğrudan güneş ışığına maruz kalacak şekilde veya ısıya yakın olarak kurmayınız.
- ★ UPS'ye aşırı yükleme yapacak aletleri ya da parçaları UPS çıkışına bağlamayınzı (örneğin, lazer yazıcı v.b.,)
- ★ Kabloları kimsenin üzerine basmayacağı ya da takılmayacağı şekilde yerleştiriniz.
- ★ Güvenilir bir şekilde toprağa bağlamayı unutmayınız.
- ★ Harici akü kaynağının topraklanması gerektiğini unutmayınız.
- ★ UPS'yi sadece darbeye dayanıklı topraklı bir prize bağlayınız.
- ★ Bina kablolama prizi (darbeye dayanıklı priz) UPS'ye kolayca erişelebilir olmalıdır.
- ★ Ekipman kurulduğunda, UPS kaçak akım ve bağlı yük toplamı 3.5mA'yı geçemez.
- ★ UPS konut havalandırma deliklerini tıkamayın. UPS'nin arkasındaki ve önündeki hava deliklerinin engellenmemesine dikkat edin. Her iki tarafta da en az 25cm'lik bir alan kalmasını sağlayın.
- ★ UPS topraklanmış terminal, son yüklenen system konfigürasyonunda çıkış UPS akü kabinlerine birleştirilen eş potansiyel topraklama temin etmiştir.
- ★ Kısa devre artıcı koruma olarak uygun bir bağlantı kesme cihazıi bina kablolama kurulumunda sağlanmalıdır.
- ★ Ekipman birden fazla kaynak tarafından desteklenmelidir.

# **1.1.1 Ünite Muayene**

Aldıktan sonra UPS'yi kontrol edin. UPS sevkıyat esnasında zarar görmüş gibi duruyorsa, lütfen kutuyu ve ambalaş malzemesini taşıyıcı için muhafaza ediniz ve hemen taşıyıcınıza ve bayinize haber veriniz.

### **1.1.2 Kabinin açılması**

Sistemi açmak için:

- 1. Dış kartonu açın ve kabin ile paketlenmiş aksesuarları çıkartın.
- 2. Kabini dış kartondan çıkartın ve düz sabit bir yüzeye yerleştirin
- 3. Paketi sorumlu bir şekilde atın ya da geri dönüşüme gönderin, veya ileride kullanmak için saklayın.

### **1.1.3 UPS Kurulumu**

Tüm model kule ve raf amaçlı tasarlanmıştır. 19 inçlik ekipman rafına monte edilebilirler.. Lütfen Kule Kurulumu ve Raf Montaj Kurulumu talimatlarına uyunuz.

### **Kule kurulumu**

UPS serisi yatay ve dikey olarak yerleştirilebilir. Bir kule yapılandırması olarak, dikey olarak konumlandırıldığında UPS'yi stabilize etmek için, isteğe bağlı UPS sehpaları ile donatılmıştır. UPS sehpası kulenin altına takılmalıdır. UPS sehpalarında UPS kurulumu için aşağıdaki prosedürü uygulayınız.

- 1. UPS'yi dikey olarak kaydırın ve UPS sehpalarını kulenin sonuna koyun.
- 2. UPS'yi dikkatli bir şekilde iki sehpaya yerleştirin.
- 3. LCD kutusunu çekip çıkarın ve saat yönünde 90 deerceye kadar döndürün ve sonra tekrar ön panele geri itin.

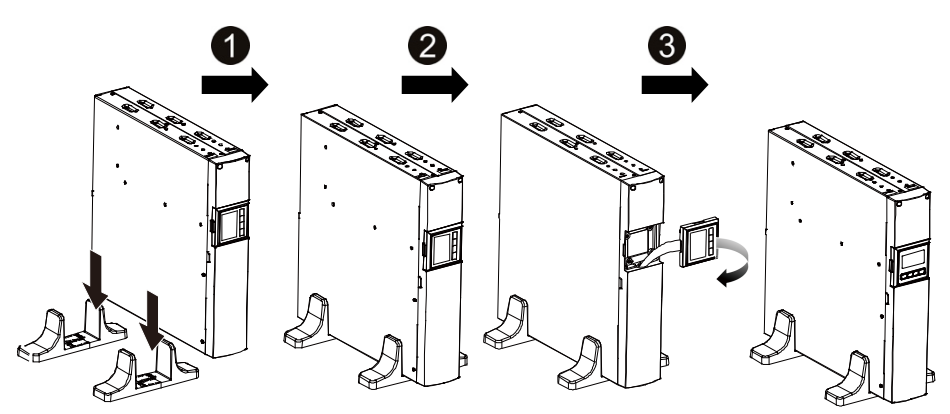

### • **Raf montaj kurulumu**

Seri 19 inçlik raflara yerleştirilebilr. Hem UPS hem de harici akü muhafazası 2U boyutunda raf alanine gereksinim duyar.

UPS'yi rafa kurmak için aşağıdaki prosedürü uygulayınız.

- 1. UPS tarafında vida deliklerini ile montaj kulaklarını aynı hizaya getirin, ve vidayı sıkın.
- 2. Raf rayları ile raf montajını yapın.
- 3. UPS'yi raf rayına kydırın ve Raf montajına kilitleyin.
- 4. Vidayı sıkın, ardından yük bağlanabilir.

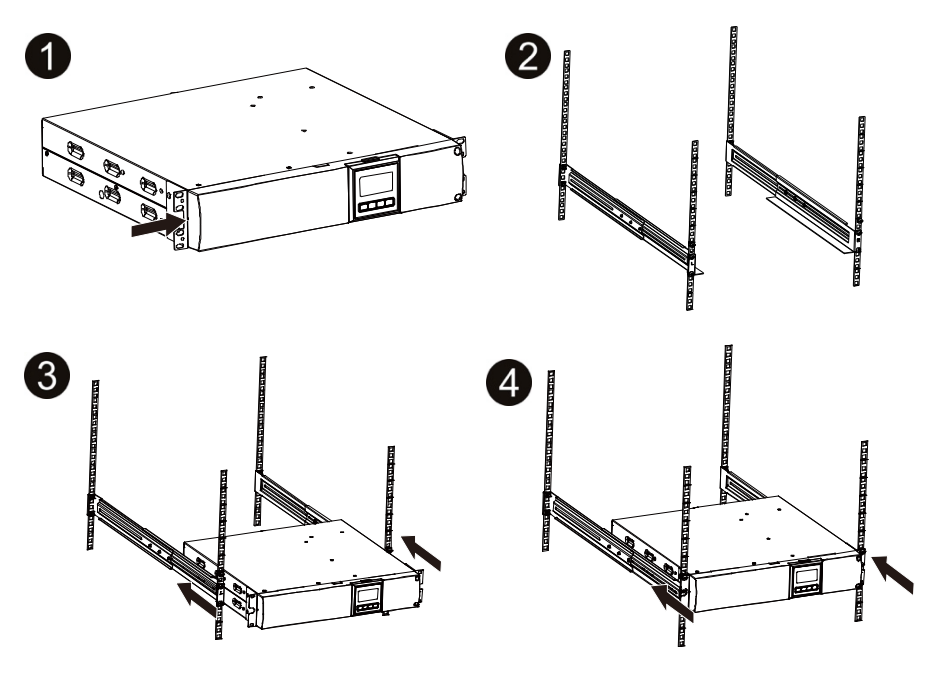

### **1.1.4 EBM Kurulumu (İsteğe bağlı)**

- **EBM'in Kule şeklinde bağlanması:**
- 1. UPS ve EBM'i dikey olarak aşağı kaydırın ve iki adet UPS sehpasını kulenin sonundaki uzatma bölümüne yerleştirin.
- 2. Stabilizasyon için metal sac üzerindeki vidayı sıkın.
- 3. Toprak hattını UPS (port A )'den EBM (port B)'e bağlayın.
- 4. Ön paneli çıkarın ve akü kutup başı (A)'nı aşağıda gösterildiği gibi UPS'den EBM kutup başı (B)'na bağlayın. Kullanıcıların, EBM çıkış telinin, kapıdan

geçmesini sağlamak için ön panal tarafındaki küçük kapı (C)'yi kaldırmaları ve ön paneli tekrar monte etmeleri gerekmektedir.

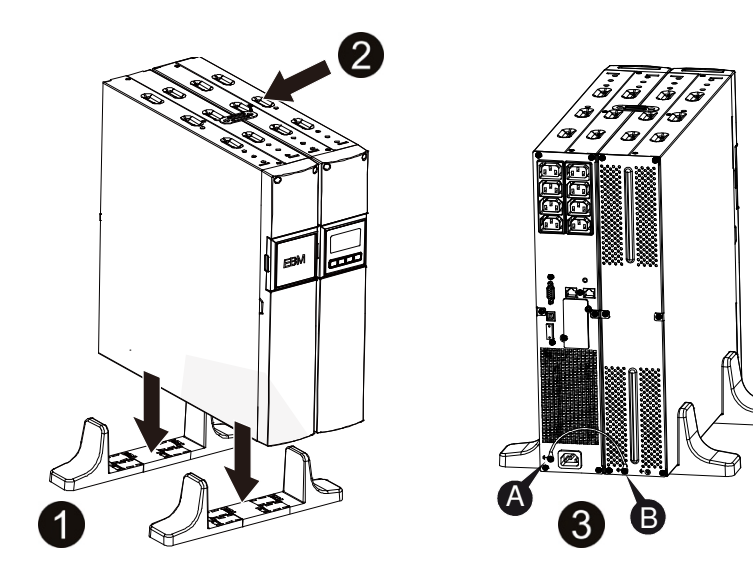

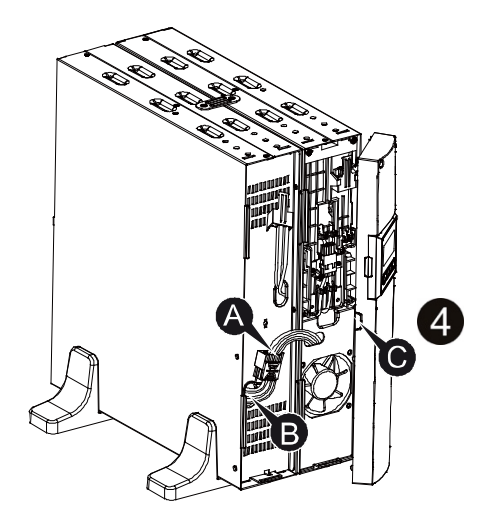

### • **EBM'in raf şeklinde bağlanması**

- 1. UPS'nin raf şeklinde monte edilmesi ile aynı yönetmi kullanarak, EBM'i UPS'nin üstündeki ve alt kısmındaki raf montajı yerine monte ediniz.
- 2. Toprak hattını UPS (port A )'den to EBM (port B )'e bağlayın
- 3. LCD kutusunu çıkarın ve iç vidayı sökün.
- 4. Ön paneli çıkartın ve akü kutup başı (A)'yı aşağıdaki gösterildiği şekildeUPS'den EBM kutup başı'ye (B)'ye bağlayın. Kullanıcıların, EBM çıkış telinin, kapıdan geçmesini sağlamak için ön panel tarafındaki küçük kapı (C)'yi kaldırmaları ve ön paneli tekrar monte etmeleri gerekmektedir.
- 5. UPS'yi rafa monte ettikten sonra, yük UPS'ye bağlanabilir. Lütfen tüm yükleri çıkış yuvasına takmadan önce, yük ekipmanlarının kapalı olduğundan emin olun.

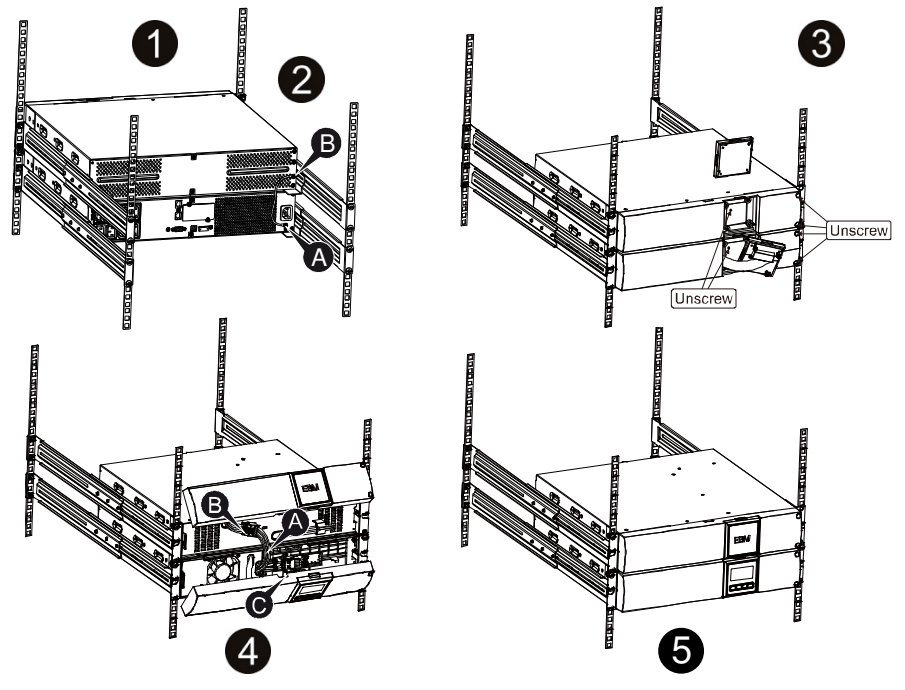

### • **Çoklu EBM'lerin Bağlanması**

1000VA/1500VA/2000VA ve 3000VA UPS, ek yedekleme süresi sağlamak amacıyla, kullanıcıların çoklu EBM bağlamasını sağlayan harici akü bağlantısı noktası bulundurur. Çoklu EBM'I bağlamak için aşağıdaki prosedürü uygulayınız.

#### **Çoklu EBM'lerin Kule Şekliden Bağlanması**

- 1. UPS ve ilk EBM arasına topraklama hattı bağlayın, ve daha sonra Topraklama Hattını ilk EBM ve ikinci EBM arasına bağlayın.
- 2. Ön paneli çıkartın, ve akü kutup başı (A)'nı aşağıda gösterildiği şekilde UPS'ten EBM kutup başı (B)'na bağlayın. And then connect the Ve akü kutup başı (D)'nı birinci EBM'den akü kutup başı (E)'na ikinci EBM'den bağlayın. Kullanıcıların, EBM çıkış telinin, kapıdan geçmesini sağlamak için ön panel tarafındaki küçük kapı (C)'yi kaldırmaları ve ön paneli tekrar monte etmeleri gerekmektedir.

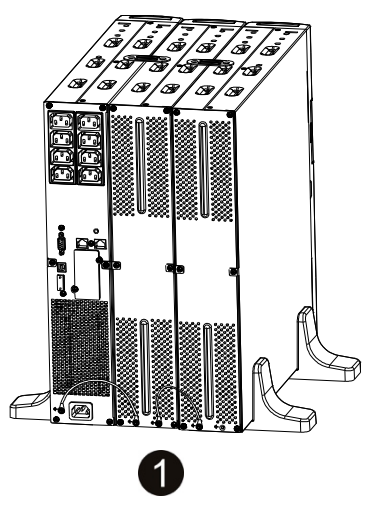

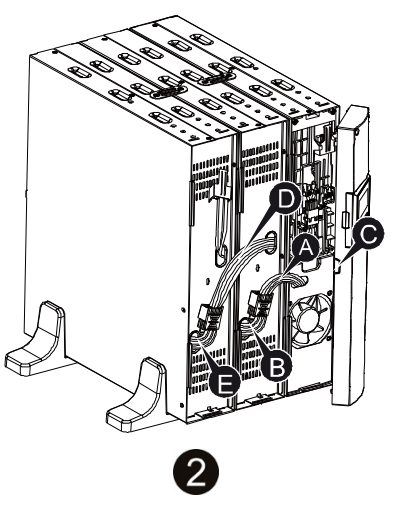

### **Çoklu EBM'lerin Raf Şeklinde Bağlanması**

- 1. UPS ve ilk EBM arasına topraklama hattı bağlayın, ve daha sonra Topraklama Hattını ilk EBM ve ikinci EBM arasına bağlayın.
- 2. Ön panaeli çıkartın, ve akü kutup başı (A)'nı aşağıda gösterildiği şekilde UPS'den EBM kutup başı (B)'na bağlayın. And then connect the Ve akü kutup başı (D)'nı birinci EBM'den akü kutup başı (E)'na ikinci EBM'den bağlayın. Kullanıcıların, EBM çıkış telinin, kapıdan geçmesini sağlamak için ön panel tarafındaki küçük kapı (C)'yi kaldırmaları ve ön paneli tekrar monte etmeleri gerekmektedir.

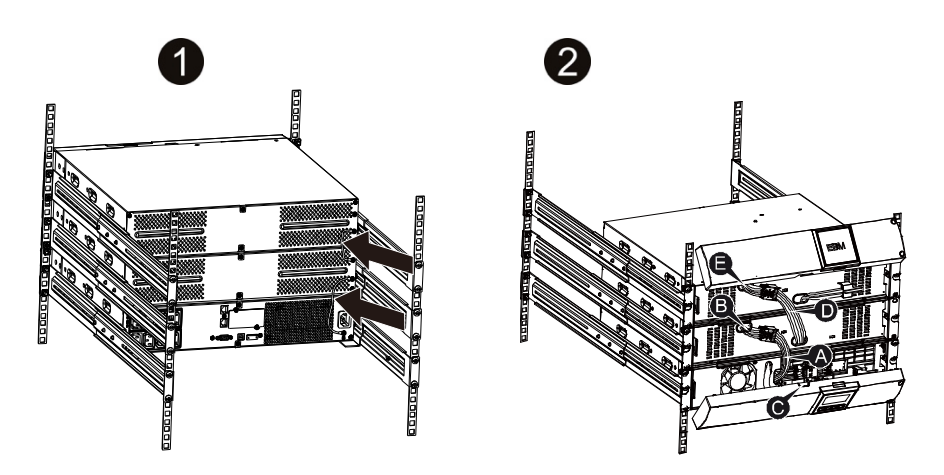

**Note:** Üç yada daha fazla EBM aynı yukarıda gösterildiği şekilde UPS'ye bağlanabilir.

**Note:** EBMleri bağladıktan sonra, lütfen EBMlerin LCD üzerindeki sayısını ayarlamayı unutmayın, bu ayarlama yönetimi için, lütfen, "LCD Modülü ile Ayar" başlıklı Bölüm 7'ye bakınız. Eğer standart olmayan EBM kullanıyorsanız, bu yöntem için lütfen bayinizi veya distribütörünüzü arayınız.

# **1.2 Çalıştırma**

- ★ Lütfen çalıştırma esansında, UPS ya da bina kablolama soketi (darbeye dayanıklı topraklı priz) üzerindeki ana kabloların bağlantısınız kesmeyiniz çünkü bu UPS ve bağlı tüm yüklerin topraklamasını kesecektir
- ★ UPS'nin kendi iç akım kaynağı (akü) varıdr. UPS bina kablolama soketine bağlı olmasa dahi, UPS çıkış soketlerine ya da UPS çıkış uç birimine dokunduğunuzda elektrik çarpması söz konusu olabilir.
- ★ UPS bağlantısını tamamen kesmek için, önce KAPATMA düğmesine basın, daha sonra güç kablosunu prizden çekin.
- ★ UPS'e sıvı ya da başka yabancı eşyalar girmediğinden emin olun.
- ★ Muhafazayı çıkartmayın. Bu sistemin bakımı yalnızca yetkili servis personeli tarafından yapılmalıdır.
- ★ Koruyucu paneli ancak terminal bağlantıları söktükten sonra çıkartın.
- ★ Terminal bloğa bağlarken, No. 12 AWG (3KS giriş teli için), 90°C bakır tel

ve 4.4 lb-in Tork kuvveti kullanın

★ Kullanıcı için harici akü kabini No. 10AWG (tüm akü tel modelleri için), 90°C bakır tel ve Anderson PP45 konnektör kullanın.

## **1.3 Bakım, onarım ve arızalar**

- ★ UPS tehlikeli voltaj ile çalışır. Tamiratlar sadece yetkili bakım personeli tarafından yerine getirilmelidir.
- ★ Dikkat elektrik çarpma tehlikesi. Ünite ana güç kaynağı (bina kablolama soket) bağlantısı kesildikten sonra bile, UPS içindeki bileşenler hala potansiyel olarak tehlike arz eden aküye bağlıdır.
- ★ Her türlü onarım ve/veya bakımdan önce aküleri çıkartınız. Kapasitör veya BUS kondansatör terminallerde hiçbir akımın ve tehlikeli gerilim olmadığından emin olun.
- ★ Aküler sadece yetkli personel tarafından değiştirilmelidir.
- ★ Dikkat elektrik çarpması tehlikesi. Akü devresi giriş geriliminden izeole edilmemiştir. Akü kutup başları ve toprak arasında tehlikeli gerilim gelişebilir. Bakım yapmadan önce tehlikeli gerilimim mevcut olmadığından emin olun!
- ★ Aküler yüksek kısa devre akımı ve çarpma riski taşırlar. AAküler ile çalışırken, aağıda belirtilen tüm ihtiyati tedbirleri ve diğer gerekli önlemleri alın:
	- $-$  tüm mücevher, kol saati, yüzük ve diğer metal nesneleri kaldırın
	- $-$  Sadece kulpları ve kolları yalıtılmış araçları kullanın
- ★ Aküleri değiştiriken, aynı miktar ve aynı tipte akü ile değiştirin.
- ★ Aküleri yakarak bertaraf etmekten kaçının. Patlamaya neden olabilir.
- ★ Aküleri açmayın veya parçalamayın. Atık elektroyit cilt ve göz yaralanmasına neden olabilir. Bu zehirli olabilir.
- ★ Yangın tehlikesini önlemek için, sigortaı ssadece aynı tip sigorta ve amper ile değiştirin.
- ★ Yetkili bakım personeli haricinde UPS'yi sökmeye kalkmayın.

### **1.3.1 UPS ve Akü Bakımı**

En iyi önleyici bakım için, UPS'nin çevresini temiz tutun ve tozdan arındırın. clean and dust-free. Eğer atmosfer çok tozlu ise, sistemin dışını bir elektrik süpürgesi ile temizletin. Uzun akü ömrü için, UPS'yi 25°C (77°F) ortam sıcaklığında tutun.

### **1.3.2 UPS ve Akülerin Saklanması**

UPS'nin uzun süre saklanması gerektiğinde, UPS'yi şebeke gücüne bağlayarak, aküyü her 6 ayda bir değiştirin. Akü şarjı, 4 saatte, 90% kapasite ile çalışır. Ancak, uzun süreli depolamadan sonar, akülerin 48 saat şarj edilmesi önerilir.

### **1.3.3 Akü Değiştirme Zamanı**

Boşaltma süresi tam şarj süresinin sonrasında belirtilenin %50'si kadar ise akünün değiştirilmesi gerekebilir.. Lütfen akü bağlantısını control edin veya yeni bir akü sipariş etmek için bayiiniz ile irtibata geçin

# **UYARI:**

- UPS'i kapatın ve şebeke güç kablosunu duvar prizinden çıkartın.
- Servis aküler ve gerekli önlemler hakkında bilgi sahibi yetkili personel tarafından yapılmalıdır.. Yetkisiz personeli akülerden uzak tutunuz
- Aküler elektrik çarpması riski taşıyabilir veya yüksek kısa devre akımından dolayı yanabilir. Aşağıdaki önlemler alınmalıdır:
- 1. Saat, yüzük ve diğer metal nesneleri kaldırın.
- 2. Yalıtılmış sapları olan araçlar kullanın.
- 3. Akülerin üstüne alet veya metal parçalar koymayın
- 4. Lastik eldiven ve bot giyin.
- 5. Akü kutup başını bağlamadan veya sökmeden önce şarj kaynağını ayırın.
- Aküleri değiştiriken aynı tio ve sayıda akü ile değiştirin. Yeni akü sipariş etmek için servis temsilciniz ile irtibata geçin.
- Aküyü ateşe atmayın.Aleve maruz kaldığı takdirde, akü yanabilir.
- Akülerin doğru bir şekilde atılması gerekmektedir. Bertaraf kuralları için yerel kanunlara bakınız.

 Aküyü açmayınız veya zarar vermeyiniz. Toksik elektrolit çıkışı deri ve gözler için zararlıdır.

**Note:** Eğer aküyü değiştirecek yetkili personel değilseniz, akü kabinini açmaya kalkmayın. Lütfen hemen yerel bayiinizi veya distribütörünüzü arayın.

### **1.3.4 UPS Dahili Akülerin Değiştirilmesi**

Aküleri değiştirmek için aşağıdaki adımları ve Grafikleri izleyiniz:

- 1. LCD kutusunu çıkarınız ve vidaları sökünüz.
- 2. Sol paneli kaydırıp sola çekin ve sonra çıkartın.
- 3. Kabloyu UPS ve akü takımından sökün.
- 4. Sağ iç akü dirseğini çıkartın.
- 5. Akü takımını düz alan üzerine çekin
- 6. Yeni akü takımını UPS'ye monte edin.
- 7. Akü dirseğini yükseltin ve akü kabloları A ve B'yi tekrar bağlayın
- 8. Ön paneli UPS'ye tekrar monte edin.

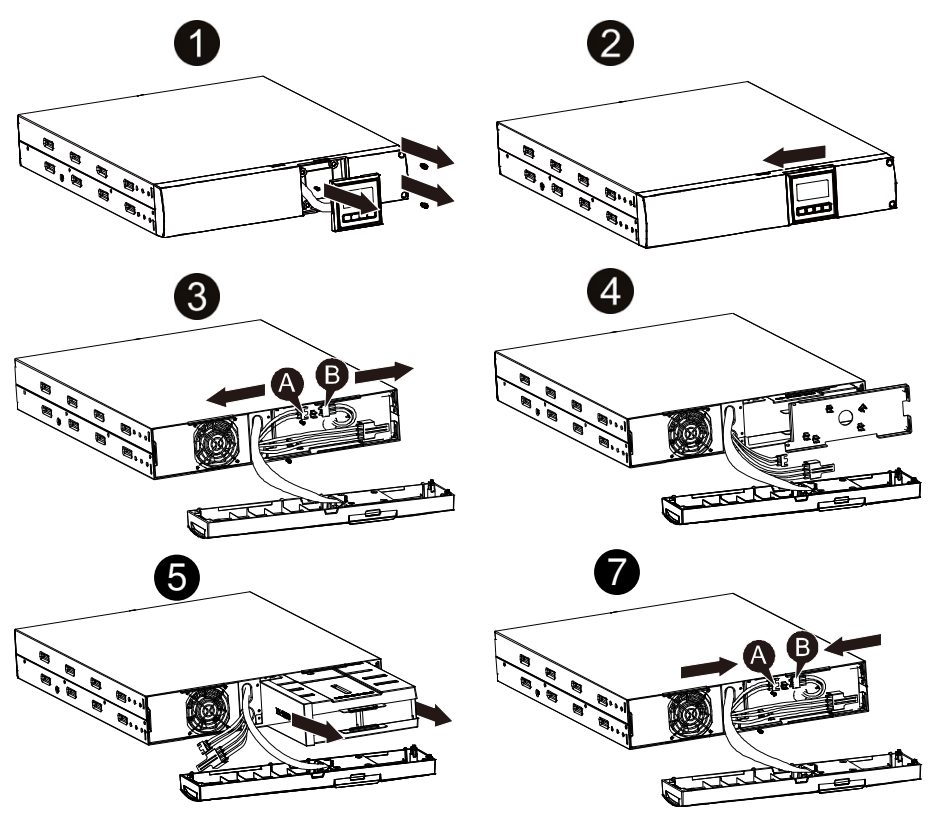

### **1.3.5 Yeni Akülerin Test Edilmesi**

Akü testi için aşağıdakileri kontrol edin:

- Aküler tamamen dolu olmalıdır.
- UPS aktif alarm olmaksızın Normal Modda olmalıdır.
- Yükü açıp kapatmayın.

Aküleri test etmek için:

- 1. Aküleri şarj etmek için UPS'yi en az 48 saat boyunca şebeke gücüne bağlayın.
- 2. Hat üzerinde veya HE modunda akü testini başlatmak için için "I" düğmesine basın ve 1 saniye basılı tutun. Durum ekranı "TEST"'i göstermektedir.

### **1.3.6 Kullanılan Pilin Geri Dönüşümü:**

- **Uyarı:** Aküleri hiçbir şekilde ateşe atmayınız. Patlayabilir.
- Aküyü açmayınız veya zarar vermeyiniz. Toksik elektrolit çıkışı deri ve gözler için zararlıdır. Toksik olabilir.Akü elektrik çarpması ve yüksek kısa devre akımı tehlikesi taşıyabilir.

Akünün doğru bir şekilde geri dönüşümünü sağlamak için, UPS'yi, akü takımını ve aküleri çöp kutusuna atmayınız. Lütfen yerel yasa ve yönetmeliklere uyunuz; kullanılmış UPS, akü takımı ve aküleri düzgün bir şekilde bertaraf etmek için, daha fazla bilgi edinmek amacıyla yerel gerş dönüşüm atık yönetimi merkezi ile temasa geçebilrisiniz.

# **1.4 Taşıma**

★ UPS'yi sadece orjinal ambalajında taşıyınız (şok ve darbelere karşı korumak için).

# **1.5 Saklama**

 $\star$  UPS havalandırışmış ve kuru bir yerde saklanmalıdır.

# **1.6 Standartlar**

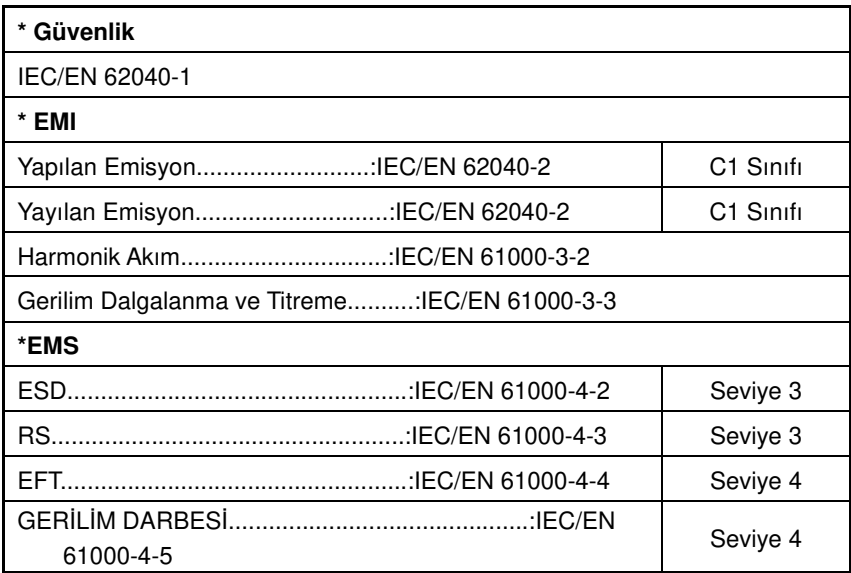

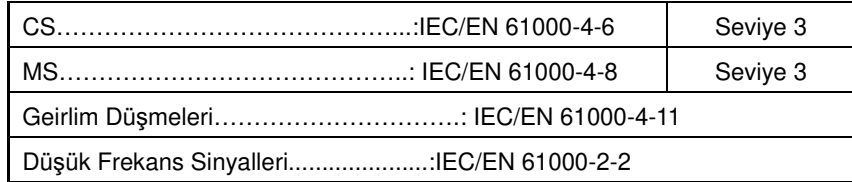

# **2. Sık Kullanılan Sembollerin Açıklaması**

Aşağıdaki sembollerden bazıları veya tamamı bu kılavuzda kullanılmış olabilir. Bu sembollerle aşina olmanız ve anlamlarını anlamaya çalışmanız tavsiye edilir:

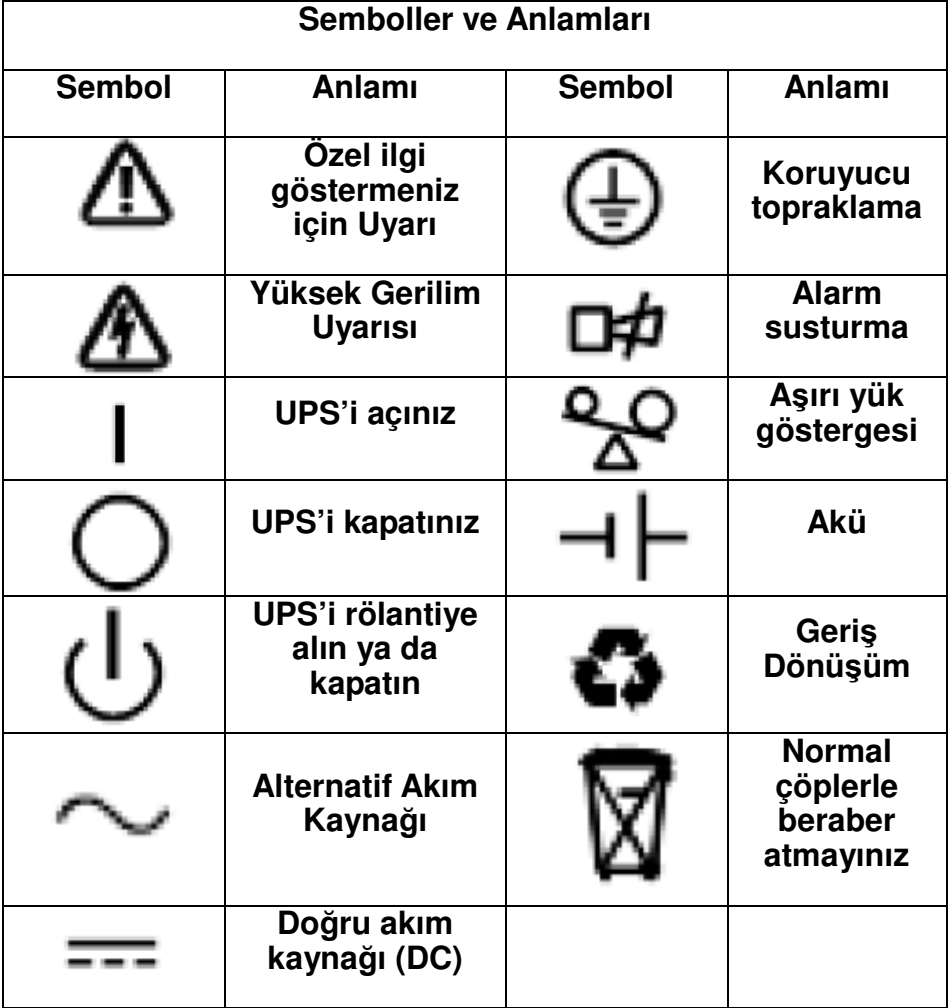

# **3. Giriş**

Bu çevrimiçi serisi çift konvertör teknolojisi içeren kesintisiz bir güç kaynağıdır. Özellikle Novell, Windows NT ve UNIX sunucuları için mükemmel bir koruma sağlar.

Çift konvertör prensibi tüm ana güç arızalarını ortadan kaldırır. Redresör altrnatif akımıi priz çıkışından doğru akıma dönüştürür. Bu doğru aküyü şarj eder ve invertere güç sağlar. On the basis of this DC gerilimi bazında, invertor sürekli yük sağlayan bir sinus biçimli AC gerilimi üsretir.

Böylece bilgisayarlara ve çevresine tamamıyla şebeke gerilimi tarafından çalıştırılmaktadır. Elektrik kesintisi durumunda, bakım gerektirmeyen aküler ivertöre çalıştırır

Bu kılavuz UPS 'yi aşağıdak belirtildiği şekilde kapsamaktadır. Lütfen, UPS'nin arka panelinde yazan Model No.'yu gözden geçirerek, modelin alma niyetinde olduğunuz model olup olmadığını kontrol edin

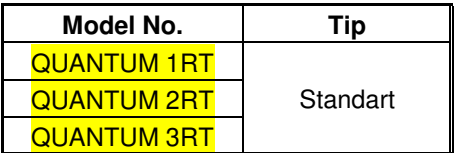

"S" Modeli: Uzun yedekleme süresi

# **4. Panel Tanımı**

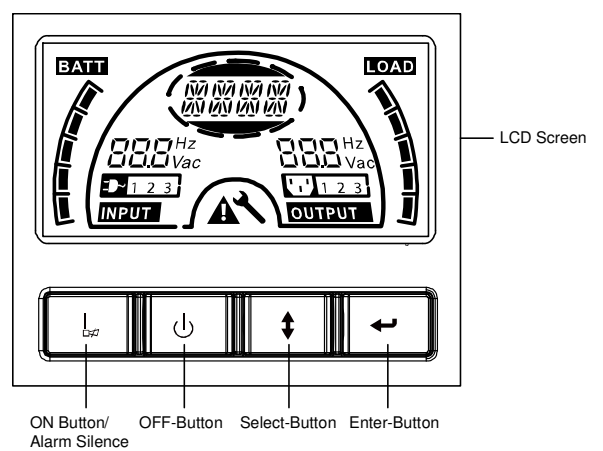

### **Gösterge Paneli**

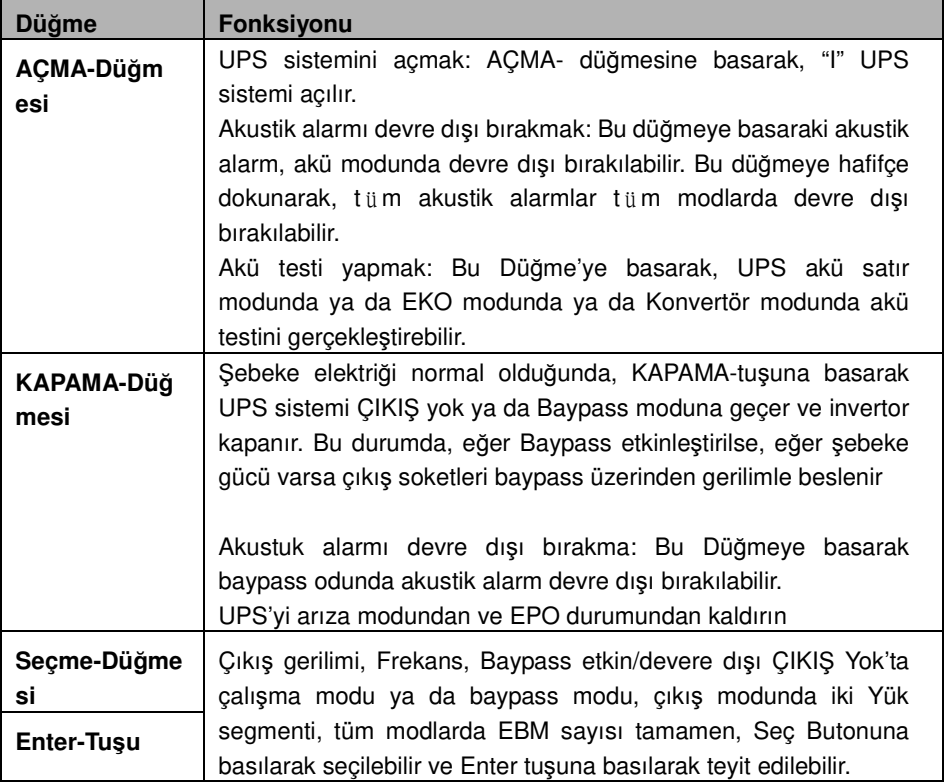

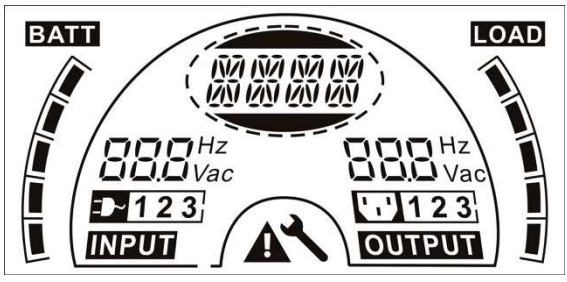

### **The LCD Display**

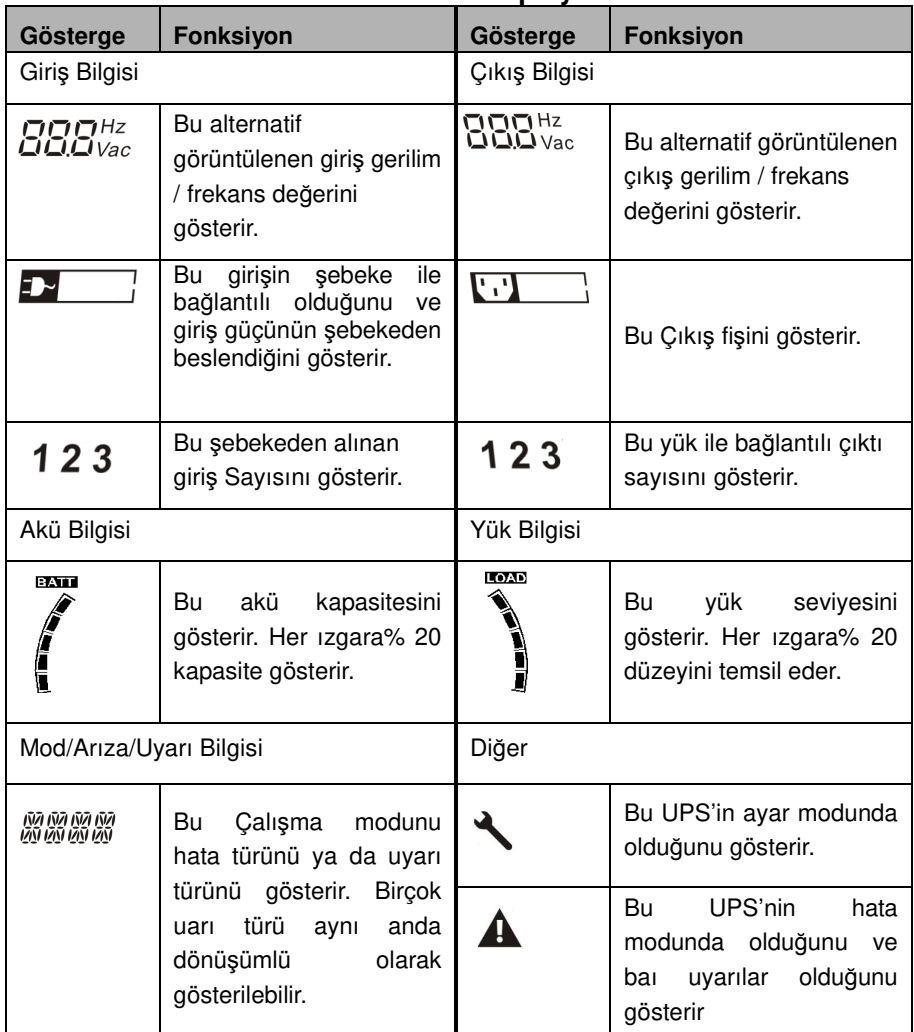

# **5. Bağlantı ve Çalıştırma**

Bu sistem, geçerli güvenlik düzenlemleri uyarınca, sadece yetkili perdonel tarafından monte edilebilir ve kablolanabilir**.** 

Elektrik kablosunu monte ederken, lütfen gelen besleyicinin nominal amperini göz önünde bulundurunuz.

## **5.1 Muayene**

Hasara durumuna karşı ambalajı ve içindekileri control edin. Eğer hasar olduğunu dair belirlitler görürseniz derhal nakliye firmasına bildiriniz.

Lütfen ileride kullanmak için ambalajı güvenli bir yerde saklayınız

Not: Tekrar açılmasını önemek için lütfen gelen besleyicinin izole edildiğinden ve korunduğundan emin olun.

# **5.2 Bağlantı**

### **(1) UPS Giriş Bağlantısı**

UPS güç kablosu ile bağlıysa, lütfen elektrik akımına karşı korumalı uygun bir soket kullanın, kullanıcı aşağıdaki tabloya başvurabilir. UPS teller aracılığıyla bağlıysa, 2.5mm-2 tel seçilmesi tavsiye edilir, ve "GND" terminali ilk önce topraklanmış olmalıdır.

UPS Sistemi standart kabin üzerinde giriş şalteri yoktur. UPS'yi monte ederken, kullanıcının harici kesicileri ve okruyucu bileşenleri giriş terminallerinde birleştirmesi gerekmektedir. Sigorta ve kesici içeren geleneksel kombinasyon kiti yerine NFB (Sigortasız Kesici) kullanılması önerilmektedir.

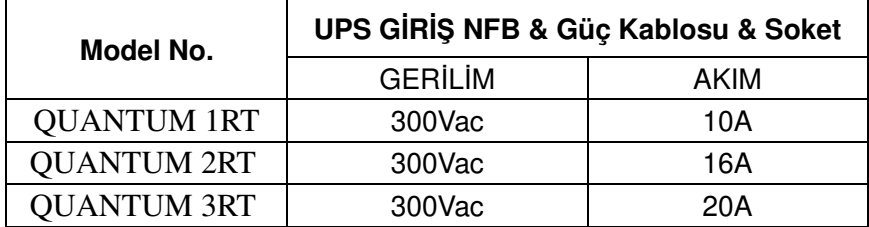

NFB seçerken, kullanıcı aşağıdaki tabloya başvurabilir.

### **(2) UPS Çıkış Bağlantısı**

UPS çıkışı IEC soket tipidir. Bağlantıyı tamamlamak için yük güç kablosunu çıkış soketlerine takın. Her 5A yük için tek kablo kullanın.

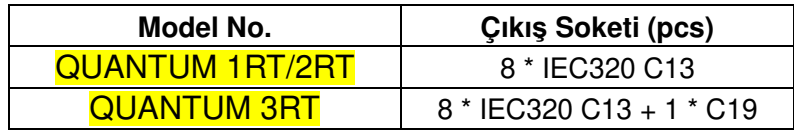

Kablolama yapılandırması aşağıdaki prosedürle gösterilmiştir:

- a) Terminal blowgun küçük kapağını açın
- b) Her bir kablolama konfigürasyonu için 2.5mm<sup>2</sup> kablo kullanın
- c) Kablolama yapılandırmasının tamamlanmasının ardından, tellerin güvenli bir şekilde takılıp takılmadığını control edin

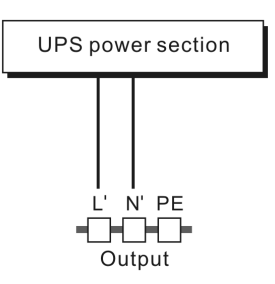

#### **Bağlantı diyagramı**

d) Küçük kapağı arka panele geri koyun

# **Dikkat:**

UPS sistemine aşırı yükleme yapacak ekipmanı krumayınız (örneğin, lazer yazıcı)

### **(3) EPO Bağlantısı:**

Kullanıcı EPO kutbunu seçebilir; EPO normalde varsayılan ayar olarak kapalıdır.

### $\bullet$  NO

Normalde EPO konnektörü arka paneled açıktır. Konnektör bir kere kablo ile kapatıldı mı, EPO durumu devre dışı bırakılana kadar, UPS çıkışı durduracaktır.

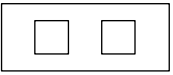

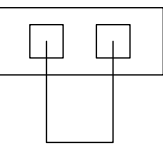

EPO durumunu devre dışı bırakma EPO durumunu etkinleştirme

 $\bullet$  NC

Normalde EPO konnektörü arka paneldeki bir tel ile kapatılır. Konnektör açıldıktan sonra, EPO durumu devre dışı bırakılana kadar, UPS çıkışı durdurur.

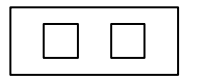

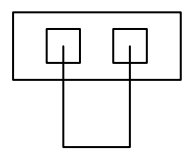

Enable the EPO status Disable the EPO status

EPO durumunu etkinleştir EPO durumunu devre dışı bırak

# **5.3 Akü şarjı**

UPS sistemini 1-2 saat süreyle elektriğe bağlı bırakara, sistemin akülerinin tamamen dolmasını sağlayın. UPS sistemini direkt şarj etmeden de kullanabilirsiniz ancak depolanmış enerji süresi nominal değerden daha düşük olabilir.

# **5.4 UPS'i Açma**

### **(1) Şebeke elektriğine bağlayarak:**

UPS'Yi açmak için 1 saniyeden fazla "I" düğmesine basınız, inverter modunu alacak ve LCD ekran UPS modunu gösterecektir.

### **(2) Şebeke elektriğine bağlamadan:**

Eğer UPS şebeke elektiriğine bağlamadan çalıştırılacak ise, kullanıcı iki kez "I" düğmesine basmalıdır, ilk basis UPS'ye elektrik gitmesini sağlamak içindir, LCD ekran 'INIT' gösterir. İkinci olarak "I" düğmesine devamlı basılması UPS'yi açmak içindir. Esasında, iki defa "I" düğmesine basılması UPS'nin çalışıyor olduğundan emin olmak içindir, LCD ekran UPS'nin durumunu gösterecektir.

**Note:** Baypass modu için varsayılan ayar, UPS şebeke gücüne bağlandıktan sonra ve devre kesici açıldıktan sonra, çıkış yok ayarıdır. Bunu LCD panelini ya da donanım yazılımını izleyerek yapılandırabilirsiniz.

# **5.5 Test fonksiyonu**

### **(1) Gerçek zamanlı algılama**

Akü bağlıyken ya da değilken UPS gerçek zamanlı algılama yapabilir. Dalgalı modda akü bağlantı durumu değişirse, UPS 30 saniye içinde değişimi algılar; dinlenme modunda değişirse, UPS 3 dakika içinde değişimi algılar.

### **(2) Manuel test**

Açma Düğmesi "I" ya 1 saniyeden fazla basarak UPS fonksiyonu şudur ki, UPS akünün bağlı olup olmadığını ya da akünün düşük olup olmadığını tespit edecektirAyroca UPS bu testi otomatik ve periyodik olarak da gerçekleştirebilir, dönem süresi kullanıcı tarafından ayarlanabilir, varasyılan değer 7 gündür.

# **5.6 UPS'i Kapatma**

### **(1) İnverter Modunda:**

UPS'yi kapatmak için " $\psi$ " düğmesine devamlı olarak 1 saniyeden fazla basınız UPS çıkış yok ya da baypass moduna geçecektir. Bu esnada Baypass devreye girdiyse UPS'de çıkış olabilir. Çıkışı durdurmak için şebeke gücünü kesin.

### **(2) Akü Modunda:**

UPS'yi kapatmak için " $\psi$ " düğmesine devamlı olarak 1 saniyeden fazla basın, UPS tamamen kapanacaktır.

# **5.7 Sesli alarm susturma fonksiyonu**

Eğer alarm akü modunda rahatsız ediciyse, durdurmak için "I" tuşuna sürekli olarak 1 saniyeden fazla basabilirsiniz. Ayrıca akü azaldığında, size yükü kapatmanızı hatırmlatmak için alarm etkinleşecektir.

Eğer alarm baypass modunda çok rahatsız edici ise, durdurmak için

"I" düğmesine sürekli olarak 1 saniyeden fazla basabilirsiniz.

### **5.8 Uzun yedekleme süresi modeli için harici akü çalıştırma prosedürü("S" modeli)**

- (1) Akü takımını aşağıdaki gerilim seviyelerinde kullanın: 1KS için 36VDC (12V $\times$ 3 akü), 1.5KS/ 2KS için 48DVC (12V $\times$ 4 akü), 3KS için 72DVC (12V $\times$ 6 akü). Akülerin gerekenden az ya da çok bağlanmasını anormalliğe veya kalıcı hasara neden olacaktır.
- (2) Arka paneled sabit kablolama tipi akü, akü takımını bağlamak için kullanılır.
- (3) Akü bağlantı prosedürü oldukça önemlidir. Herhangi bir elektrik çarpma tehlikesine neden olabilir. Bu nedenle, kesinlikle aşağıdaki adımlara uyulmalıdır.
- (4) Şebeke girişinin kapalı olduğundan emin olun, akü şalteri varsa kapatın.
- (5) Ön paneli sökün Anderson PP45 konnektörleri üzerinden aküyü bağlayın. Tüm modeler için >50A akımı taşıyabilen akü kablosunu hazırlayın, kesit alanı tüm modeler için 4 mm $^2$  den büyük olmalıdır.
- (6) KAblo tel rengi aşağıda tavsiye edildiği gibidir:

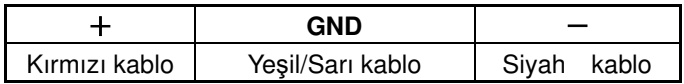

- (7) Kırmızı kablo akünün "+" terminaline bağlıdır. Siyah kablo akünün "-" terminaline bağlıdır. (Not: yeşil/sarı kablo koruma amacıyla topraklanmıştır.)
- (8) Tellerin bağlı olduğundan emin olun, UPS'nin arka paneline terminal blok kapağını takın.
- (9) UPS'yi yüke bağlayın. Daha sonra şebeke anahtarını açın veya şebeke güç kaynağını UPS güç kablosuna bağlayın, akü şarj olmaya başlayacaktır.

### **Dikkat:**

UPS ve harici akü arasında bir DC kesici bağlı olmalıdır.

### **Dikkat:**

UPS sistemin çıkış soketleri, güç kaynağı sistemi kapalı olsa da ya Baypass modu "KAPALI" pozisyonunda olsa dahi, hala elektriksel olarak aktif olabilir.

# **6. Tüm Modeller için Çalışma Modu**

Kendi çalışma modlarına göre, LCD ekran üzerinde, farklı dizgiler görülebilir ve bunlar aşağıdaki tabloda gözterilmiştir. Herhangi bir anda, sadece bir tane normal çalışma veya hata dizgisi gösterilir. Fakat, normal çalışma modunda, aynı anda birden fazla yarı uyarı görülebilir. Normal çalışma modunda, dizgi ve uyarı dizgisi dairesel olarak gösterilecektir. Bir hata ileri geldiğinde, daha önceki tüm uyarılar gösterilmeyecek, fakat sadece o hata dizgisi gösterilecektir.

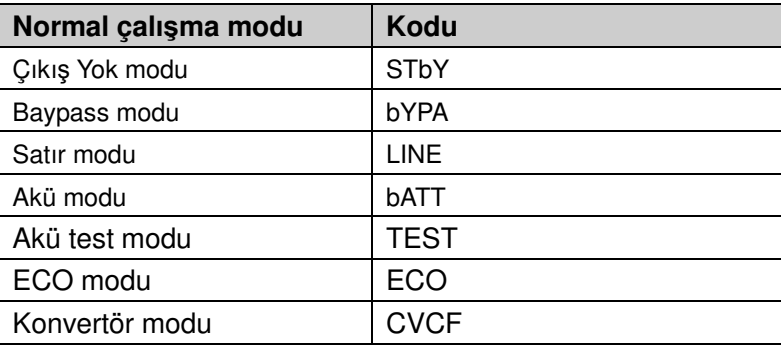

### **6.1 Satır modu**

Satır modunda LCD ekran aşağıdaki şemada gösterilmiştir. Şebeke gücü, akü seviyesi ,UPS çıkışı ve yük düzeyi hakkında bilgiler gösterilebilir. "SATIR" dizgisi, UPS'nin satır modunda çalıştığını belirtir.

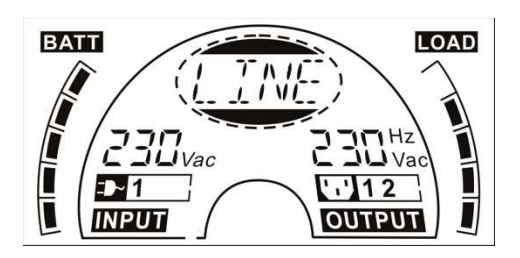

#### ■ Satır modu

Eğer çıkış aşırı yüklendiyse, alarm saniyede iki defa çalacaktır. UPS'ye bağlı yükü, nominal güç kapasitesinin %90'ınından daha aza indirmek için, gereksiz bazı yüklerden birer birer kurtulmanız gerekmektedir.

Not: jeneratör bağlamak için aşağıdaki adımları takip edin:

- Jeneratörü etkinleitirin ve jeneratör gücünü UPS'ye bağlamadan önce satil olana kadar bekleyin (UPS'nin bekleme modunda olduğundan emin olun). Daha sonra, çalıştırma prosedürüne göre, UPS'yi açın. UPS açıldıktan sonra, yükler tek tek, UPS'ye bağlanabilir.
- The power capacity of the AC jeneratörünün güç kapasitesi UPS'nin kapasitesinin en az iki katı olmaldıır.

# **6.2 Akü modu**

Akü modunda LCD ekran aşağıdaki diyagramda gösterilmiştir. Şbeke gücü, akü seviyesi, UPS çıkışı ve yük hakkında bilgiler görüntülenebilir. "bATT" dizgisi UPS'nin akü modunda çalıştığını belirtir.

 UPS akü modunda çalışırkeni, zil her 4 saniyede bir bip sesi çıkarır. Eğer ön paneldeki "AÇMA" düğmesine 1 saniyeden daha uzun müddet basılırsa, zil bip sesi çıkarmayı durdurur (sessizlik modunda). Alarm fonksiyonuna geri dönmek için "AÇMA" tuşuna, bir kez daha 1 saniyeden fazla olmak suretiyle, basın.

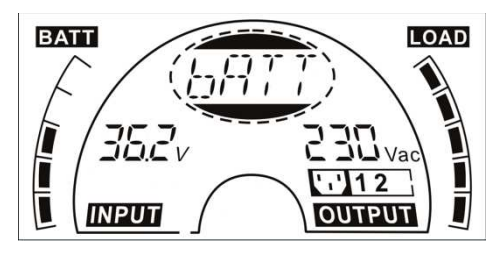

■ **Akü modu**

### **6.3 Baypass modu**

.

Baypass modunda LCD ekran aşağıdaki şemada gösterilmiştir.. . Şbeke gücü, akü seviyesi, UPS çıkışı ve yük hakkında bilgiler görüntülenebilir. UPS baypass modunda her iki saniyede bir bip sesi çıkartacaktır. "bYPA" dizgisi UPS'nin baypass modunda çalıştığını gösterir.

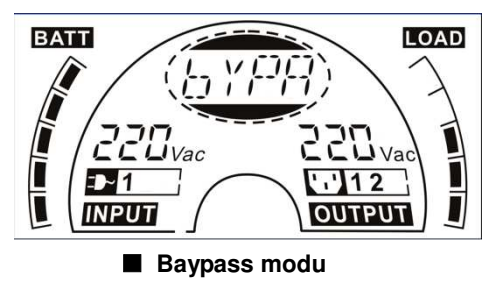

UPS baypass modunda iken yedekleme fonksiyonu yoktur. Yük tarafından kullanılan güç, dahili filtre yoluyla şebekeden beslenir.

# **6.4 Çıkış YOK modu**

Çıkış yok modunda LCD ekran aşağıdaki şemada gösterilmiştir. Şbeke gücü, akü seviyesi, UPS çıkışı ve yük hakkında bilgiler görüntülenebilir. UPS baypass modunda her iki saniyede bir bip sesi çıkartacaktır. "STbY" dizgisi UPS'nin baypass modunda çalıştığını gösterir.

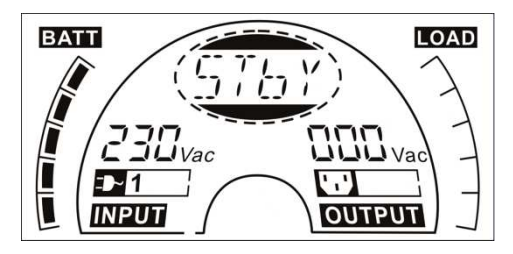

■ **Çıkış yok modu**

# **6.5 EPO (Acil Güç Kapama)**

Aynı zamanda RPO (Uzakt)an Kapama da denir. LCD ekranda mod dizgisi "EPO"dur.

Bu UPS'nin çıkışı ve alarmı kapattığı özel bir durumdur. UPS sadece EPO düğmesini kapatarak EPO durumunu kaldırdıktan sonra, paneldeki "KAPAMA" düğmesine basılarak kapatılamaz.

# **6.6 ECO modu (Ekonomi modu)**

Aynı zamanda yüksek verim modu da denir. ECO modunda, LCD ekranda, mod dizgisi "ECO"dur.

UPS açıldıktan sonra, şebeke normal güç aralığında ise, yük tarafından kullanılan güç, iç filtre yoluyla şebekeden sağlanır. böylece ECO modunda yüksek verimlilik elde edilebilir. Şebeke kesildiğinde veya anormal bir durum söz konusu olduğunda, UPS Akü moduna geçecek ve yük devamlı olarak Akü tarafından beslenecektir.

- 1) LCD ayarı veya yazılımı tarafından sağlanabilir (Winpower, v.b.).
- 2) UPS çıkışının ECO modundan aküye transfer süresi 10ms'den daha azdır.

# **6.7 Konvertör modu**

Konvertör modunda, LCD ekranda, mod dizgisi "CVCF"dir.

UPS, konvertör modunda, sabit çıkış frekansı (50Hz or 60Hz) ile sorunsuz çalışacaktır. Şebeke kesildiğinde veya anormal bir durum söz konusu olduğunda, UPS Akü moduna geçecek ve yük devamlı olarak Akü tarafından beslenecektir.

1) LCD ayarı veya yazılını tarafından sağlanabilir (Winpower, v.b.).

2) Konvertör modda, %70 yük kaybı olmalıdır.

# **6.8 Anormal mod**

Veriyolu hatası gibi anormal durumlardai lgilili hata dizgisi, UPS'nin çalışma durumunu göstermek içni belirecektir ve arkaplan ışığı kırmızı olur. Örneğin, yük veya UPS çıkışı azaldığında "SHOR" yazısı belirecektir. LCD ekranı aşağıdaki şemada gösterilmiştir.

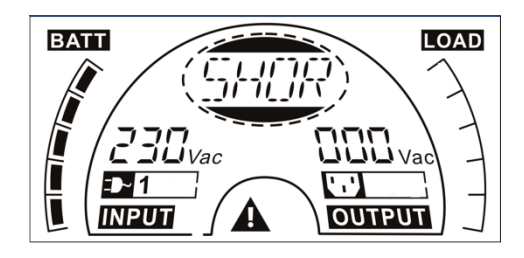

# **7. LCD Modülü ile Ayar**

Çıkış gerilimi, frekans, baypass durumu, Çıkış yok ya da baypass modunda çalışma modu mode or Bypass mode, çıkış modunda iki yük segmenti, tüm modlarda EBM sayısı, LCD modülü ile ayarlanabilir. Çıkış gerilimi 208V, 220V,

230V ve 240V'ye ayarlanabilir. Çıkış frekansı 50Hz ve 60Hz'e ayarlanabilir. Baypass durumu etkinleştir ve devre dışı bırak olarak ayarlanabilir. UPS çalışma modu, Satır modu, ECO modu ve Konvertör modu arasında ayarlanabilir.EBM sayısı 0'dan 9'a şeklinde ayarlanmış olabilir. İki Yük segmenti aç ve kapa olarak ayarlanabilir.

Baypass veya çıkış yok modunda, ayar moduna geçmek için, LCD ekrandaki "Enter" düğmesine 1 saniyeden uzun basınız. LCD ekran aşağıdaki diyagramda gösterilmiştir. "OPV" dizgisi geçerli ayarın çıkış gerilimi olduğunu gösterir. "230Vac" geçerli varsayılan çıkış geriliminin 230Vac olduğunu gösterir. Eğer çıkış gerilimini ayarlamak istiyorsanız, 1 saniyeden uzun olarak "Enter" tuşuna basın, titreyen bir "208" dizgisi gözükecektir, eğer "Enter" tuşuna tekrar basarsanız, "208" dizgisinin titremesi duracaktır, çıkış gerilimi 208V olarak değiştirilir; eğer 1 saniyeden daha uzun süre "Seç" düğmesine basarsanız, bir sonraki yanan dizgi "220" olacaktır, yanan dizgi sırası 208 – 220 – 230 – 240 – 208'dir. İstediğiniz çıkış gerilimi için "Enter" tuşuna basınız.

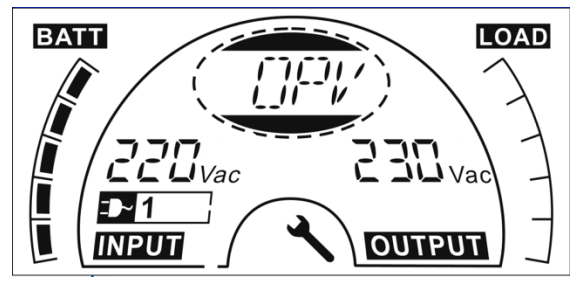

"Enter" tuşuna basarak ayar modundan çıkın; "Seç" tuşuna basarak ayarlamaya devam edin. Eğer "Seç" veya "Enter" tuşuna 10 saniyeden daha uzun süre hiç basılmaz ise, ayar modu otomatik olarak kapanacaktır.

 Çıkış frekansı dizgisi "OPF", Baypass durum dizgisi " bYPA", çalışma modu dizgisi "MOdE", EBM dizgisi EbM, Yük segment dizgisi "LS1" ve "LS2" dairesel olarak gösterilecektir. "208V", "220V", "230V", "240V"de aynı anda sadece bir gerilim değeri seçilebilir. "50Hz", "60Hz"de aynı anda sadece bir frekans değeri seçilebilir; Baypass durumu "000" ya da "001"de seçilebilir (Burada 000 Baypass'ı devre dışı bırak, 001 ise Baypass'ı etkinleştir anlamına gelmektedir). "Baypas Etkinleştir" seçildikten sonra UPS birkaç saniye içinde baypass moduna geçecektir ve "Basypass'ı Devre Dışı Bırak" seçildikten birkaç saniye sonra çıkış yok moduna geçecektir; "UPS", "ECO", "CVF"de Çalışma modu seçilebilir (Burada "UPS" normal inverter mod, "ECO" ise yüksek verimlilik modu, ve "CVF" ise konvertör mod olarak geçmektedir), Mod

değişikliği ancak UPS açıldıktan sonra söz konusu olabilir; EBM sayısı "000"dan "009"a kadar seçilebilir (Burada "000" EBM bağlıdır anlamına gelmektedir). Yük segment 1 "000" ya da "001" olarak seçilebilir (Burada 000 yük segment 1 kapalı, 001 ise yük segment 1 açık anlamına gelmektedir); Yük segment 2 aynı zamanda Yük segment 1'dir.

■ Burada LCD panel aracılığı ile, çalışma modunun, normal moddan konvertör moda nasıl değiştirileceği gösterilmiştir.

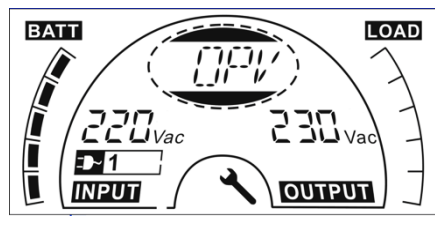

Adım 1: "Enter" tuşuna bastıktan sonra "OPV"; Adım 2: "Seç" tuşuna bastıktan sonra "OPF".

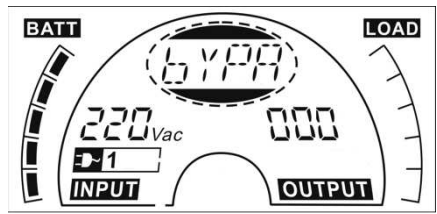

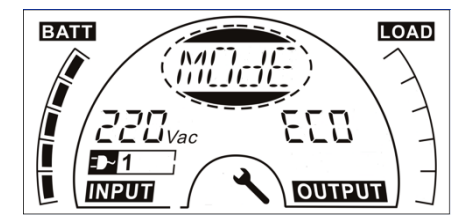

Step 5: "Seç" tuşuna bastıktan sonra "ECO" titreşimi

# **8. Sorun Giderme**

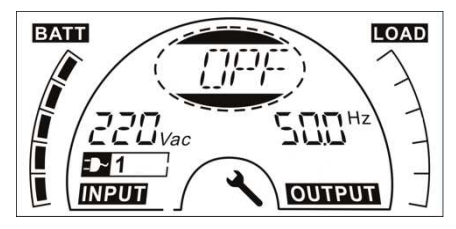

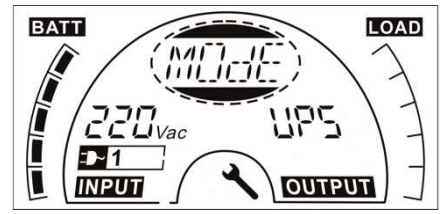

Adım 3: "Seç" tuşuna bastıktan sonra "bYPA"; Adım 4: "Seçé tuşuna bakstıktan sonra "MOdE", modu ayarlamak için "Enter" tuşuna basın, daha sonra "UPS" titreşimi;

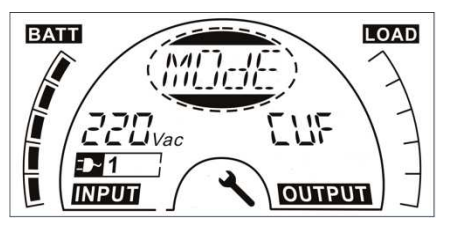

Adım 6: Tekrar "Seç"e bastıktan sonra "CVF" titreşimi. Modu değiştirdiğinizden emin olmak için "Enter" tuşuna basın. Ayar modundan çıkmak için hafifçe "Enter" tuşuna basın.

Eğer UPS sistemi düzgün olarak çalışmaz ise, aşağıdaki LCD göstergesindeki çalışma durumunu kontrol ediniz.

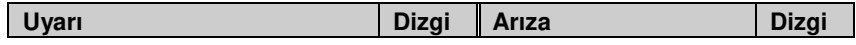

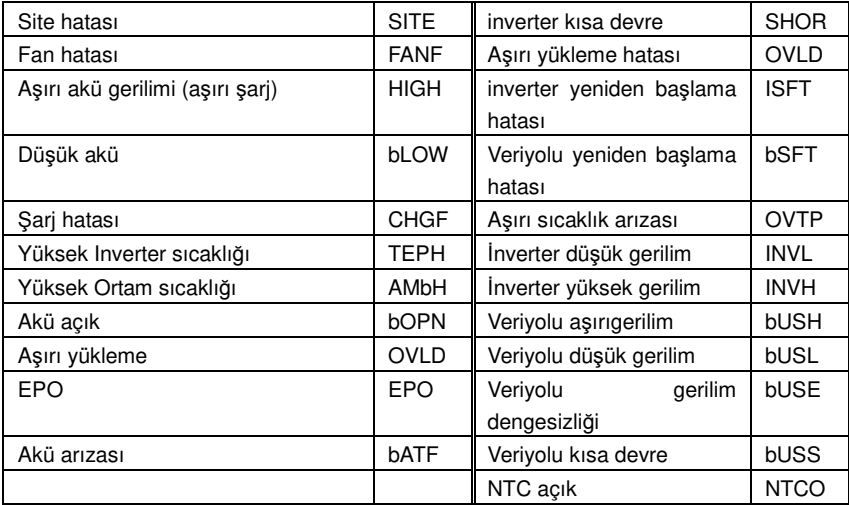

Eğer UPS sistemi düzgün bir şekilde çalışmaz ise, lütfen aşağıdaki tabloyu kullanarak sorunu çözmeye çalışınız.

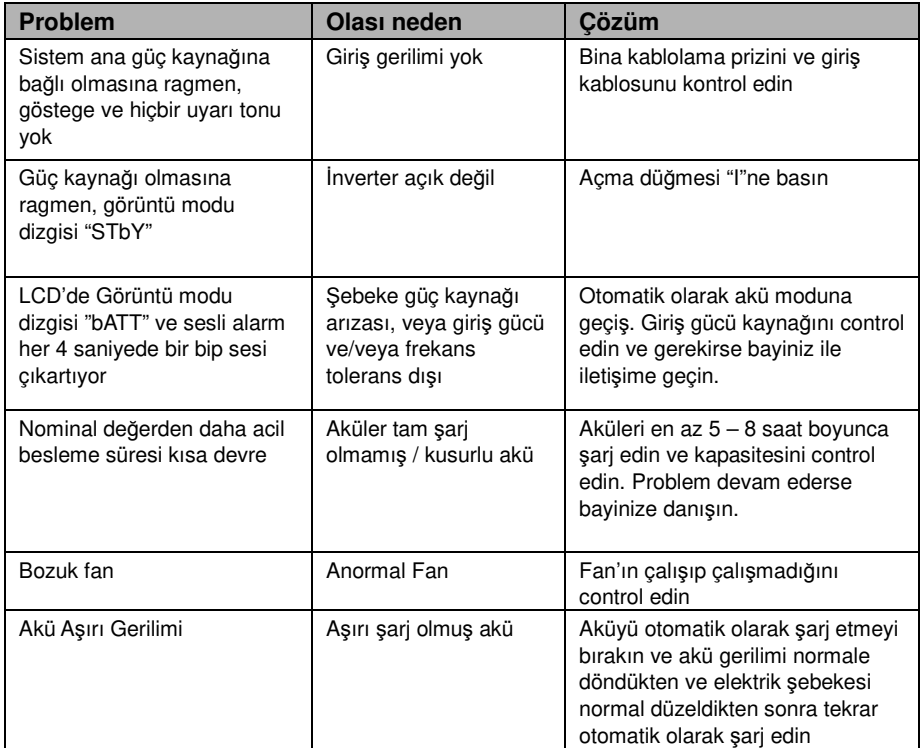

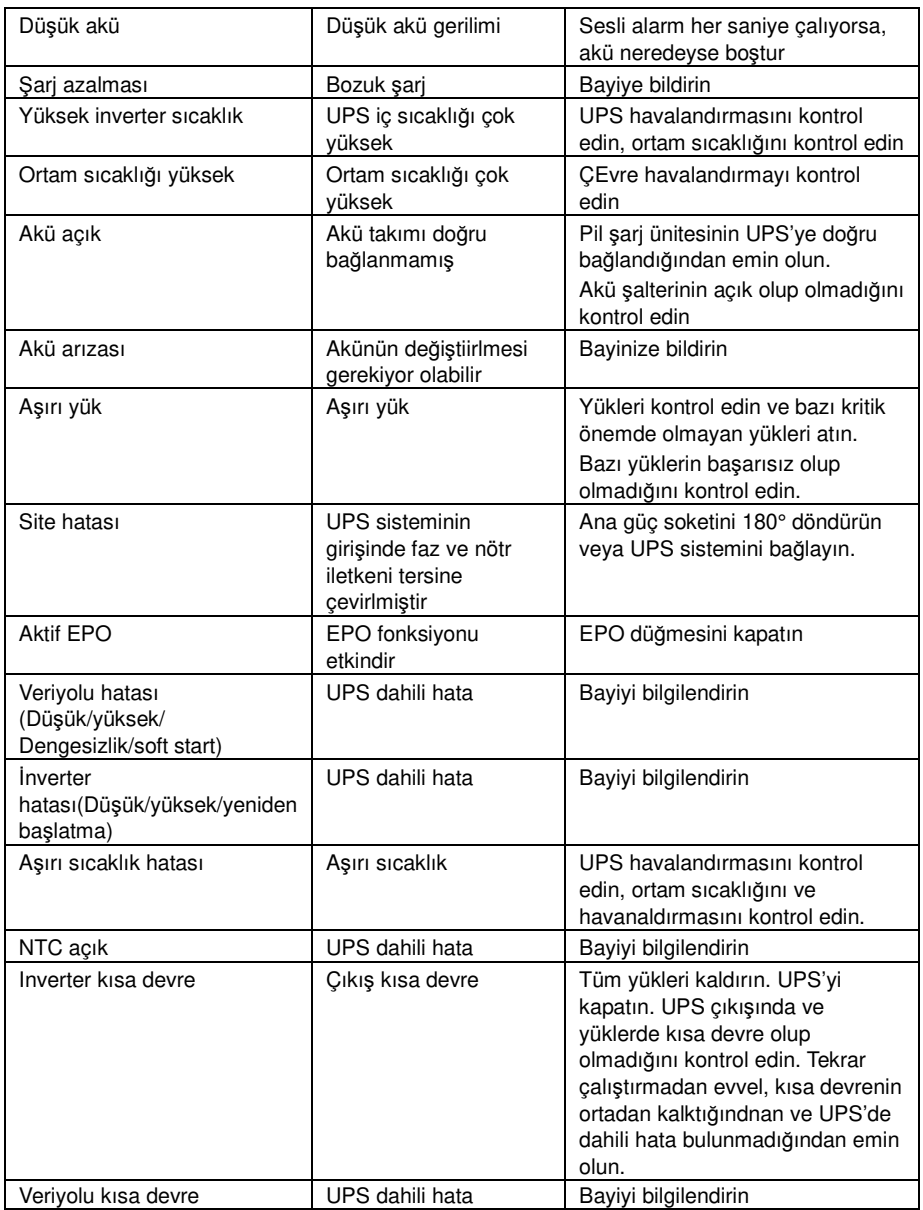

Satış Sonrası Servis Departmanını aramadan önce lütfen aşağıdaki bilgileri elinizde bulundurunuz:

- 1. Model numarası, seri numarası
- 2. Problemin meydana geldiği tarih
- 3. LCD gösterge durumu, Sesli alarm durumu
- 4. Elektrik güç durumu, yük tipi ve kapasitesi, ortam sıcaklığı, havalandırma durumu
- 5. Eğer UPS "S" Modeli ise, harici akü takımına dair bilgiler (akü kapasitesi, miktarı)
- 6. Sorunun tam olarak açıklanması için diğer bilgiler.

# **9. Bakım**

# **9.1 Çalıştırma**

UPS sistemi içerisinde kullanıcının bakım yapabileceği herhangi bir parça bulundurmaz. Eğer ömrü (25°C ortam sıcaklığın 3-4 yıl) dolduysa, aküler değiştirilmelidir. Bu durumda bayiinize başvurunuz.

# **9.2 Depolama**

Eğer aküler ılıman iklim bölgelerinde saklanırsa, her üç ayda bir 1-2 saat boyunca şarj edilmelidir. Yüksek sıcaklıklara maruz kalan bölgelerde şarj etme aralıklarını iki aya indirmelisiniz.

# **9.3 Akü Değiştirme**

Eğer ömrü dolduysa, akülerin değiştirilmesi gerekmektedir.

### **Akü değişimi sadece yetkili personel tarafından yapılabilir.**

Değişimden evvel UPS'Nin tamamen kapatılması önerilir. Eğer akü şalteri varsa daha önce onu kapatın. Akü kablosunu dikkatlice ayırın ve açıkta kalan tellere dokunmamaya dikkat edin. Bölüm 5.8'i izleyerek, UPS'ye yeni aküleri takın. Daha sonra Akü kesiciyi açın ve UPS'yi başlatın.

UPS çalışırken aküyü değiştirmek gerekiyor ise, değiştirme esnasında UPS'nin kapanmadığından emin olun. Eğer akü şalteri var ise önce ponu kapatın. off first. Akü kablosunu dikkatlice ayırın ve açıkta kalan tellere dokunmamaya dikkat edin. Bölüm 5.8'i izleyerek yeni aküleri UPS 'ye bağlayın. Daha sonra akü şalterini açın ve UPS'nin akü testini gerçekleştirmesi için AÇMA düğmesine basın, akü bilgisinin normal olup olmadığını kontrol edin.

# **10. Teknik Veriler**

### **10.1 Elektrik özellikleri**

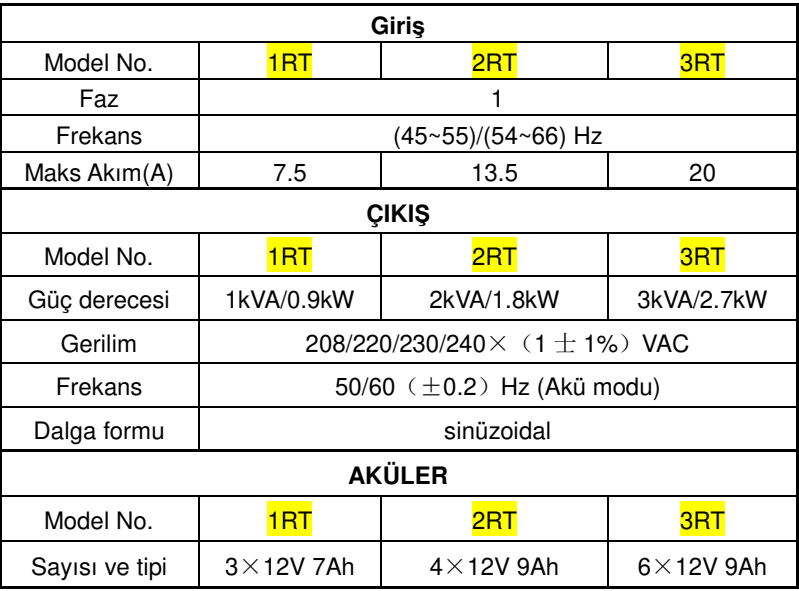

## **10.2 Çalışma Ortamı**

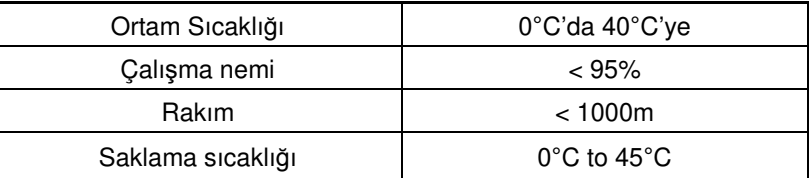

# **10.3 Tipik yedekleme zamanı (dakikada 25°C'de tipik değerler:)**

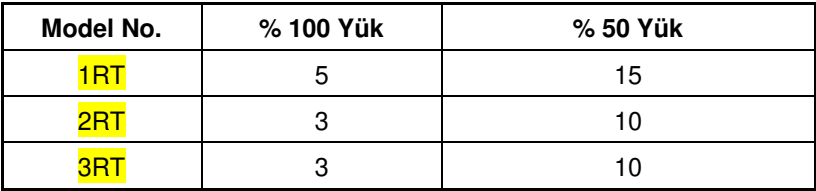

## **10.4 Boyutlar ve ağırlıklar**

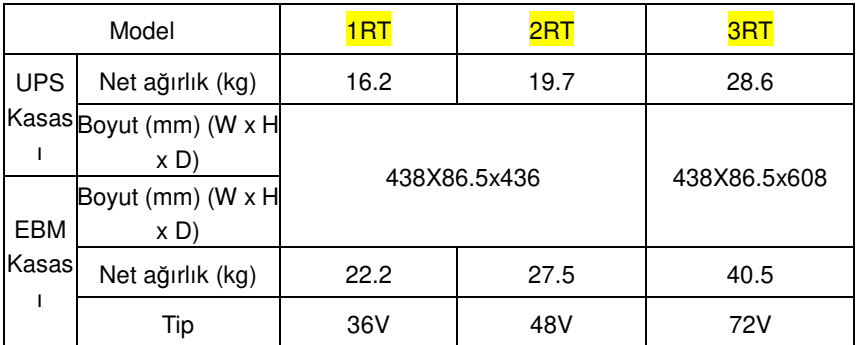

# **11. iletişim Portu**

# **11.1 RS-232 ve USB iletişim portları**

UPS ve bilgisayar arasında iletişimi kurmak için, uygulanabilir bir iletişim kablosu kullanarak, bilgisayarı, UPS iletişim bağlantı noktalarından birine bağlayınız.

**NOT: İletişim portlarından sadece bir tanesi bir anda aktif olabilir. USB portu RS-232 portu üzerinde önceliğe sahiptir.** 

**Bir iletişim kablosu monte edildiğinde, güç yönetimi yazılımı UPS ile bilgi alışverişinde bulunabilir.Yazılım, güç ortamının durumu ile ilgili olarak detaylı bilgi için UPS'yi sorgular. Eğer güç ile ilgili acil bir durum olursai yazılım tüm bilgileri kaydetmeye başlar ve usulüne uygun olarak bilgisyarı kapatır.** 

### **11.2 RS-232 portu**

The RS-232 portu UPS izleme, control ve yazılım güncellemeleri için kullanılabilir. UPS ve bilgisayar arasında iletişim sağlamak için, UPS ile beraber verilen seri haberleşme kablosunun bir ucunu UPS üzerindeki RS-232 portuna bağlayın.

RS-232 haberleşme portu kablo pimleri aşağıdaki resimde gösterilmiştir.

| Pin            | Sinyal ismi | Fonksiyon                | <b>UPS Yönergesi</b> |
|----------------|-------------|--------------------------|----------------------|
|                |             | Kullanılmamış            | Uygulanamaz          |
| $\overline{2}$ | Tx          | Harici bir cihaza iletme | Çıkış                |
| 3              | Rx          | Harici cihazdan alma     | Giris                |
| 4              |             | Kullanılmamış            | Uygulanamaz          |
| 5              | <b>GND</b>  | Ortak sinyal             | Uygulanamaz          |
|                |             | (kasaya bağlı)           |                      |
| 6              |             | Kullanılmamış            | Uygulanamaz          |
|                |             | Kullanılmamış            | Uygulanamaz          |
| 8              |             | Kullanılmamış            | Uygulanamaz          |
| 9              |             | Kullanılmamış            | Uygulanamaz          |

RS-232 haberleşme portu pin görevleri

## **11.3 USB portu**

UPS HID uyumlu güç yönetimi yazılımı kullanarak, bir USB-uyumlu bilgisayar ile iletişim kurabilir.. UPS ve bilgisayar arasındaki iletişimi kurmak için, UPS üzerindeki USB bağlantı noktasına UPS ile gelen USB kablosunu bağlayın.. USB kablosunun diğer ucunu bilgisayar üzerindeki USB portuna bağlayın.

Her bir UPS, isteğe bağlı Seri Ağ Yönetim Kartı'nı destekleyen bir tane uygun iletişim yuvasına sahiptir. Seri Ağ Yönetim Kartı yükledikten sonra, UPS'ye çevresel izleme probu bağlayabilirsiniz.

**Not:** İletişim Kartı yüklemeden önce UPS'yi kapatmak zorunda değilsiniz.

**11.4** Ağ Yönetim Kartı takmak için aşağıdaki adımları yerine getiriniz:

- 1. UPS iletişim yuvasını bulun.
- 2. UPS iletişim yuvasının kapağını sabitleyen iki vidayı bulun ve saklayın.
- 3. Seri Ağ Yönetim Kartı'nı UPS üzerindeki yuvaya takın.
- 4. Her iki vida ile Seri Ağ Yönetim Kartı'nı sabitleyin.

Seri Ağ Yönetim Kartı ile ilgili olarak daha fazla bilgi edinmek istiyorsanız, Seri Ağ Yönetim Kartı Kullanım Kılavuzu'na bakın.

# **11.5 Kuru Kontak portu**

UPS uzaktan alarm göstergesi için, yerleşik, tek programlanabilir role çıkışı ile potansiyel serbest kontağı birleştirir: Çıkış kuru port; Ve sinyal girişini içermektedir: Giriş kuru port. Portların yerlerini öğrenmek için UPS arka paneldeki şekle bakınız.

Röle çıkışı protocol komutu ayarı tarafından configure edilebilir, varsayılan çıkış kontağı "Özet Alarm"dır; The signal input to control UPS Açma/Kapama durumunu kontrol eden sinyal girişinin configure edilmesine gerek yoktur, fonksiyonu UPS Açma/Kapama durumunu kontrol eden düğme ile aynıdır.

**Not:** Röle çıkış kontağı herhangi br elektrik bağlı devreye bağlanmamalıdır. Elektrik için güçlendirilmiş izolasyon yapılması gereklidir. Röle çıkış kontağı en fazla 30Vac/1A and 60Vdc/2A normal değerler oranında olabilir.

Aşağıdaki şekiller giriş/çıkış kuru kontak şemalarını göstermektedir:

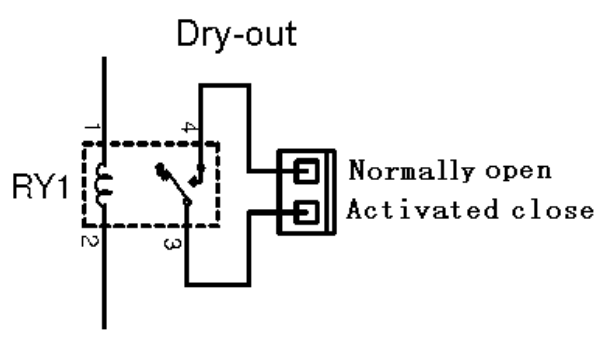

Kuru-çıkış

Normal olarak açık Aktif kapalı

### Çıkış kuru kontak şeması

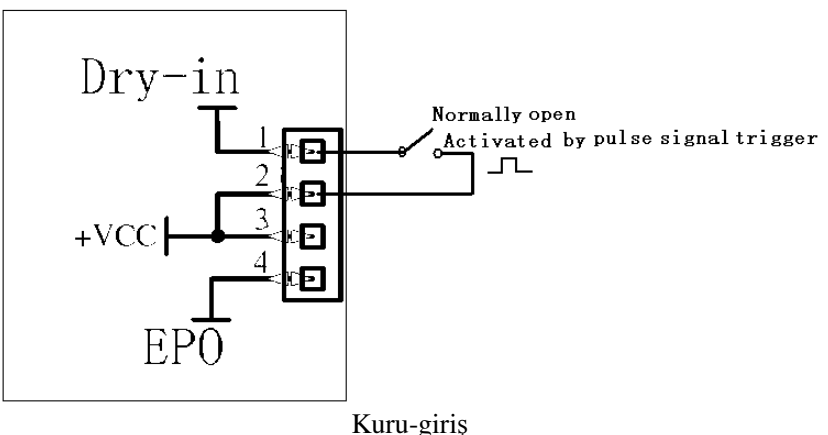

Normal olarak açık

Titreşimli sinyal tetikleme ile aktive edilmiş

Girii kuru kontak şeması

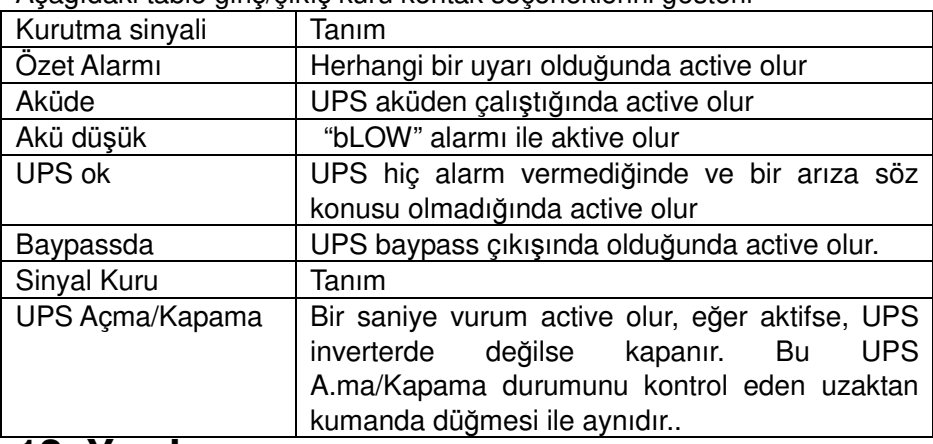

Aşağıdaki tablo giriş/çıkış kuru kontak seçeneklerini gösterir

# **12. Yazılım**

### **Sorunsuz Yazılım İndirme – WinPower**

WinPower UPS'nizi izlemek ve kontrol etmek için kullanıcı dostu bir arayüz sağlayan yepyeni bir UPS izleme yazılımıdır. Bu eşsiz yazıılım, elektrik kesintisi esnasında, çoklu bilgisayar sistemleri için güvenlik otomatik kapanma sunar. Bu yazılım ile, UPS'den ne kadar uzaklıkta olursa olsunlar aynı LAN üzerindeki herhangi bir UPS'yi izleyebilir ve kontrol edebilirler.

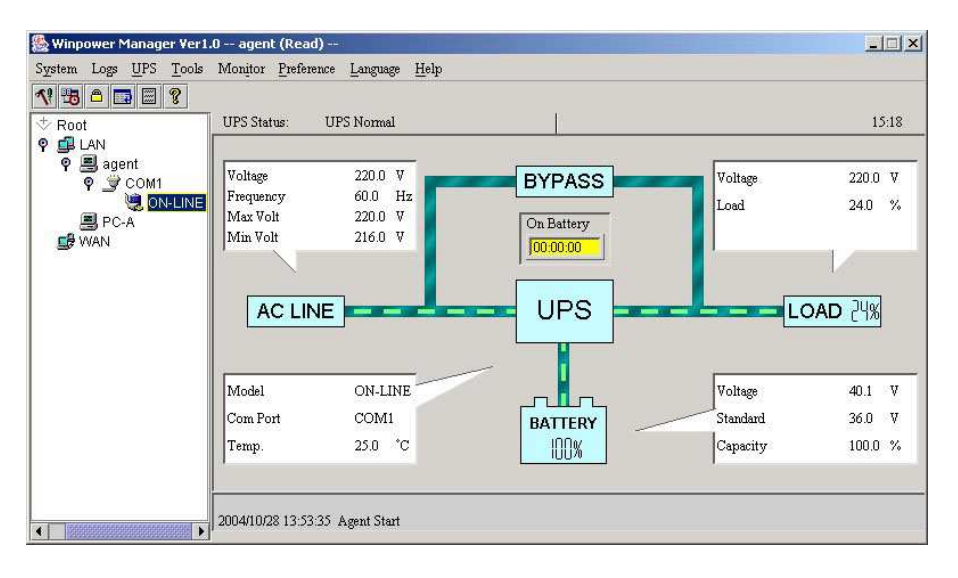

1. http://www.ups-software-download.com/ adresini ziyaret edin

2. İhtiyacınız olan işletim sistemini seçin ve yazılımı indirmak için web sitesinde açıklanan talimatları izleyin.

3. internetten gereken tüm dosyaları indirirken,yazılımı indirmek için seri No: 511C1-01220-0100-478DF2A 'yu girin

Bilgisayarınız tekrar başlatıldığında, WinPower yazlımı, saatin yanında sistem tepsisinde yeşil fiş simgesi olarak gözükecektir.

# **Ekler: Arka panel**

UPS arka panel tanımı tablo ve resimler aşağıda gösterildiği gibidir:

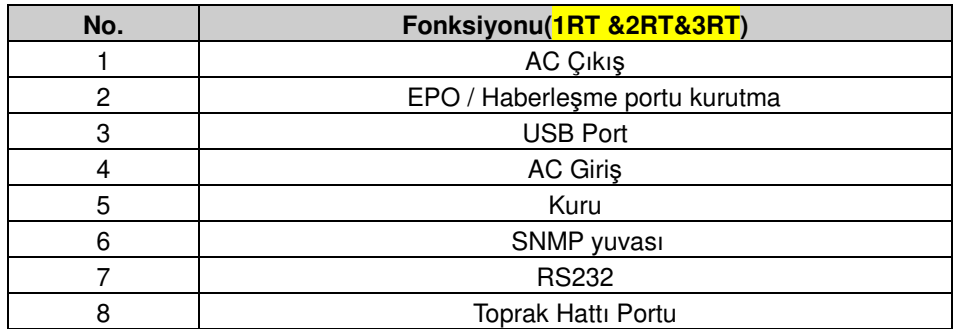

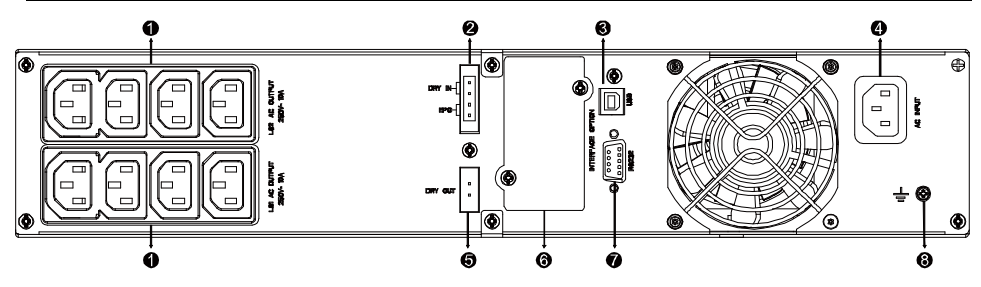

**1RT &2RT&3RT Standart & 1000VA /1500VA Süper şarj cihazı modeli arka panel** 

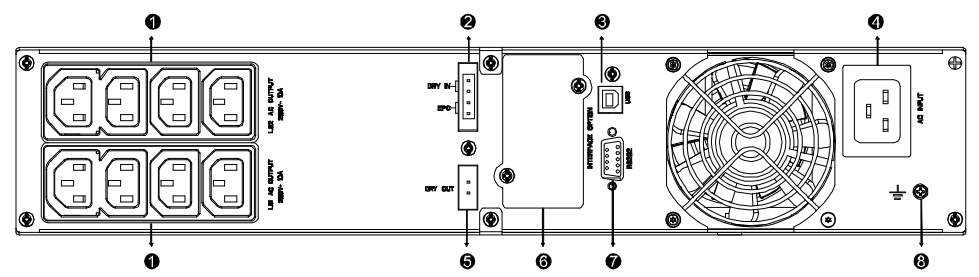

**2000VA Süper şarj cihazı modeli arka panel** 

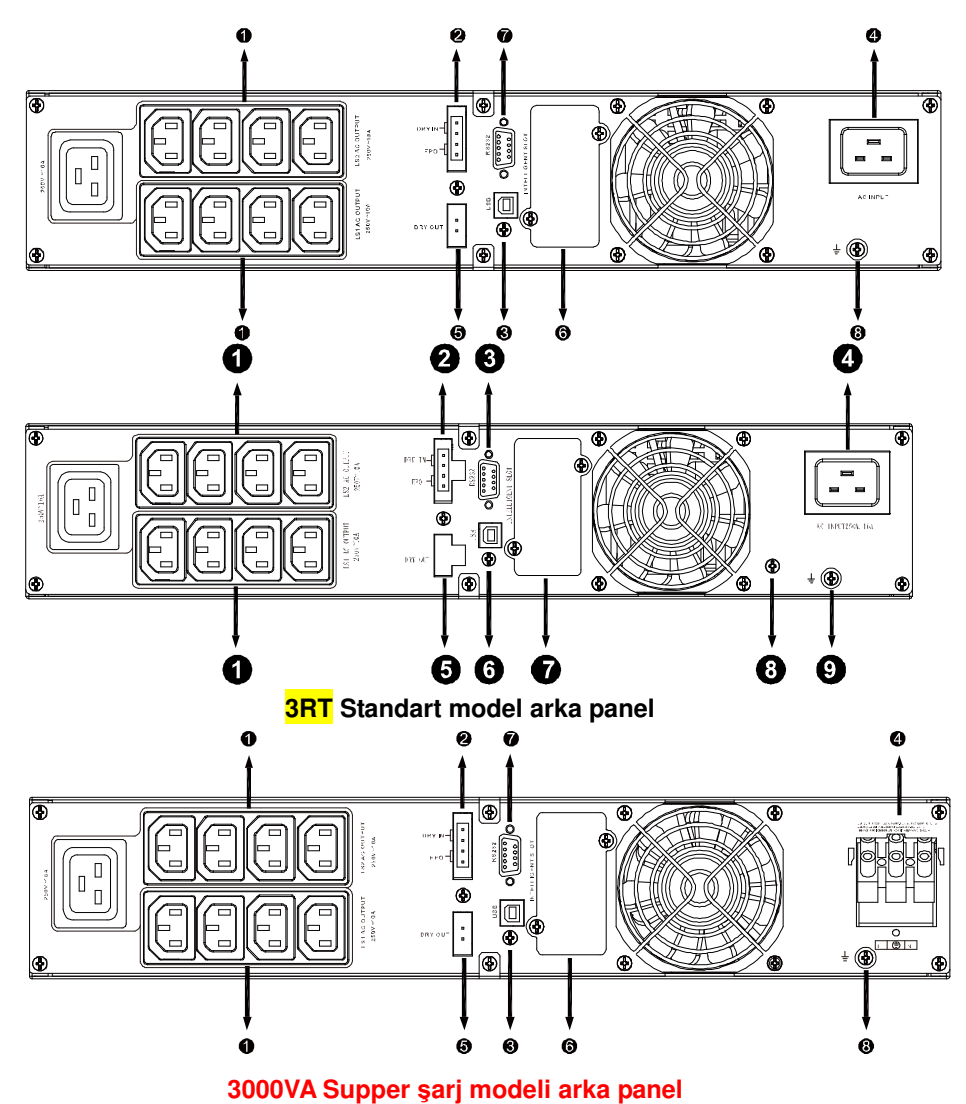

The EBM arka panel açıklamsı tablo ve resim aşağıda gösterildiği gibidir:

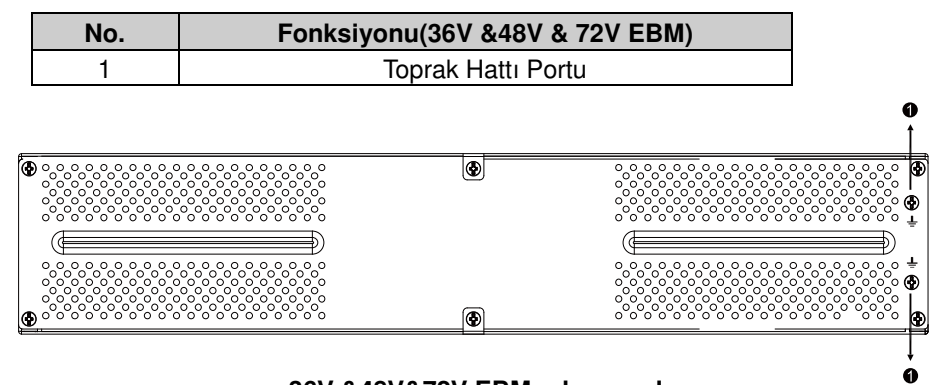

**36V &48V&72V EBM arka panel** 

#### **İTHALATÇI / İMALATÇI FİRMANIN**

#### **UNVANI :** TEST TÜM ELEKTRONİK SANAYİ ve TİCARET A.Ş

#### **MERKEZ**

**ADRESİ :Dudullu Organize Sanayi Bölgesi 2.Cadde No:7 Zemin Kat Ümraniye / İSTANBUL TEL / TELEFAKS :0850 277 88 77 / 0216 527 28 18** (Hem İmalatçı hem de ithalatçı firma )

#### **Centralion Industrial Inc.**

NO.93 Shin Hu 3rd RD., NeiHu, Taipei, 114 Taiwan. TEL:886-2-2794-6363 Fax:886-2-6606-8711

# **İZMİR Bölge Müdürlüğü (Fabrika ve Yurtdışı Satış Ofisi)**

**ADRESİ :** 10009 sk. No:1 , Ulukent Sanayi Sitesi 35660 Menemen – İZMİR **TEL / TELEFAKS :** 0232 833 36 00 pbx / 0232 833 37 87 WEB : http://www.tescom-ups.com

e-mail: info@tescom-ups.com

#### **YETKİLİ SERVİS İSTASYONUNUN**

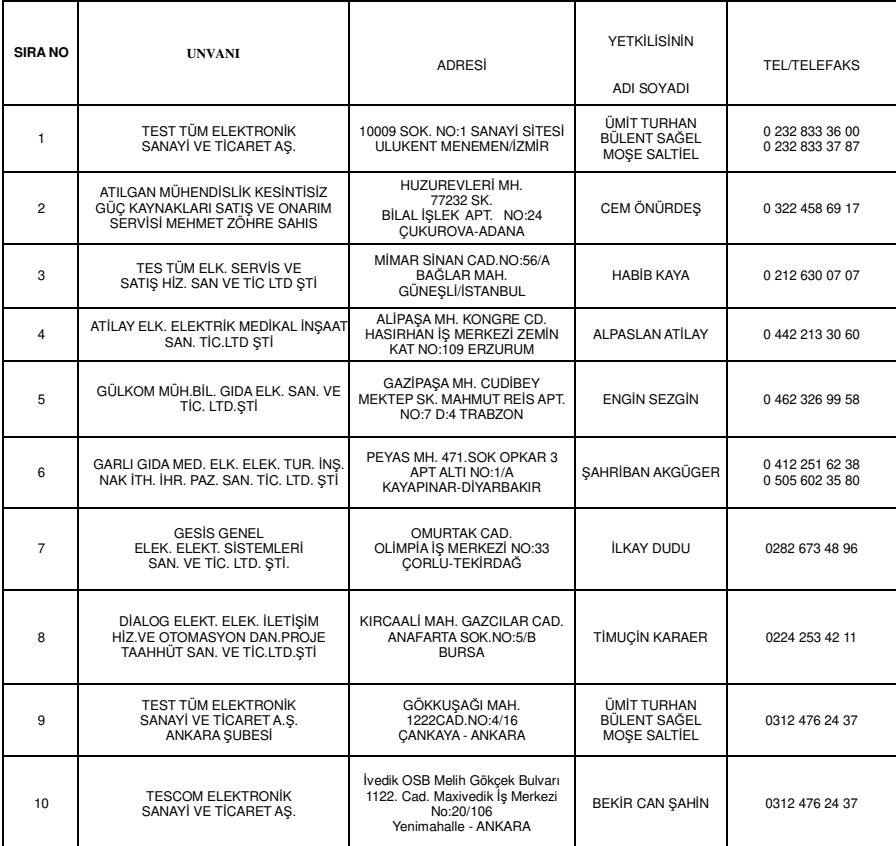

#### **BU BELGE 6502 SAYILI TÜKETİCİNİN KORUNMASI HAKKINDA KANUN ve BU KANUN KAPSAMINDA YÜRÜRLÜĞE KONULAN GARANTİ BELGESİ YÖNETMELİĞİ UYARINCA DÜZENLENMİŞTİR.**

#### **GARANTİ ŞARTLARI**

**A .** 6502 sayılı Tüketicinin Korunması Hakkında Kanun ve bu kanuna dayanılarak yürürlükte olan Garanti Belgesi Yönetmeliği uyarınca, işbu kanun kapsamındaki tüketiciler için geçerlidir.

**1 -** Garanti süresi, malın teslim tarihinden itibaren başlar ve 2 yıldır.

**2 -** Malın bütün parçaları dahil olmak üzere tamamı garanti kapsamındadır.

**3 -** Malın ayıplı olduğunun anlaşılması durumunda tüketici, 6502 sayılı Tüketicinin Korunması Hakkında Kanunun 11 inci maddesinde yer alan;

a- Sözleşmeden dönme,

b- Satış bedelinden indirim isteme,

c- Ücretsiz onarılmasını isteme,

ç- Satılanın ayıpsız bir misli ile değiştirilmesini isteme,

seçimlilik haklarından birini kullanabilir.

**4 -** Tüketicinin bu haklardan ücretsiz onarım hakkını seçmesi durumunda satıcı; işçilik masrafı, değiştirilen parça bedeli ya da başka herhangi bir ad altında hiçbir ücret talep etmeksizin malın onarımını yapmak veya yaptırmakla yükümlüdür. Tüketici ücretsiz onarım hakkını üretici veya ithalatçıya karşı da kullanabilir. Satıcı, üretici ve ithalatçı tüketicinin bu hakkını kullanmasından müteselsilen sorumludur.

**5 -** Tüketicinin, ücretsiz onarım hakkını kullanması halinde malın;

- Garanti süresi içinde tekrar arızalanması,

- Tamiri için gereken azami sürenin aşılması,

- Tamirinin mümkün olmadığının, yetkili servis istasyonu, satıcı, üretici veya ithalatçı tarafından bir raporla belirlenmesi durumlarında; tüketici malın bedel iadesini, ayıp oranında bedel indirimini veya imkân varsa malın ayıpsız misli ile değiştirilmesini satıcıdan talep edebilir. Satıcı, tüketicinin talebini reddedemez. Bu talebin yerine getirilmemesi durumunda satıcı, üretici ve ithalatcı müteselsilen sorumludur.

**6 -** Malın tamir süresi 20 iş gününü, geçemez. Bu süre, garanti süresi içerisinde mala ilişkin arızanın yetkili servis istasyonuna veya satıcıya bildirimi tarihinde, garanti süresi dışında ise malın yetkili servis istasyonuna teslim tarihinden itibaren başlar.Malın arızasının 10 iş günü içerisinde giderilememesi halinde, üretici veya ithalatçı; malın tamiri tamamlanıncaya kadar, benzer özelliklere sahip başka bir malı tüketicinin kullanımına tahsis etmek zorundadır. Malın garanti süresi içerisinde arızalanması durumunda, tamirde geçen süre garanti süresine eklenir.Garanti uygulaması sırasında değiştirilen malın garanti süresi satın alınan malın kalan garanti süresi ile sınırlıdır.Satılan mala ilişkin olarak düzenlenen faturalar garanti belgesi yerine geçmez.

**7 -** Malın kullanma kılavuzunda yer alan hususlara aykırı kullanılmasından kaynaklanan arızalar garanti kapsamı dışındadır.

**8 -** Tüketici, garantiden doğan haklarının kullanılması ile ilgili olarak çıkabilecek uyuşmazlıklarda yerleşim yerinin bulunduğu veya tüketici işleminin yapıldığı yerdeki Tüketici Hakem Heyetine veya Tüketici Mahkemesine başvurabilir.

**9 -** Satıcı tarafından bu Garanti Belgesinin verilmemesi durumunda,tüketici Gümrük ve Ticaret Bakanlığı Tüketicinin Korunması ve Piyasa Gözetimi Genel Müdürlüğüne başvurabilir.

**B .** Ticari satımlarda,satış sözleşmesindeki garanti şartları,hüküm bulunmayan hallerde Türk Ticaret Kanunu hükümleri uygulanır.

### **Üretici Firma :**

#### **TESCOM ELEKTRONİK SANAYİ VE TİCARET A.Ş.**

# **MERKEZ**

**ADRESİ :** Dudullu Organize Sanayi Bölgesi 2.Cadde No:7 Zemin Kat Ümraniye / İSTANBUL Tel: 0850 277 88 77 Faks: 0216 527 28 18

#### **İZMİR BÖLGE MÜDÜRLÜĞÜ**

(Fabrika ve Yurtdışı Satış Ofisi): 10009 sk. No:1 , Ulukent Sanayi Sitesi 35660 Menemen - İZMİR Tel.: 0232 833 36 00 pbx Faks: 0232 833 37 87 e-mail: info@tescom-ups.com

### **Yetkili Servis :**

#### **TESCOM ELEKTRONİK SANAYİ VE TİCARET A.Ş.**

**İZMİR BÖLGE MÜDÜRLÜĞÜ ADRESİ :** 10009 SOK. NO:1 SANAYİ SİTESİ ULUKENT MENEMEN/İZMİR **TEL / TELEFAKS :** 0 232 833 36 00 / 0 232 833 37 87